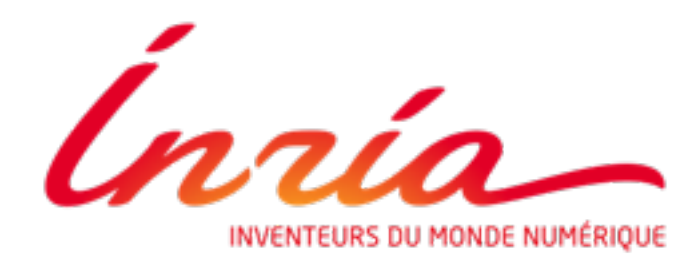

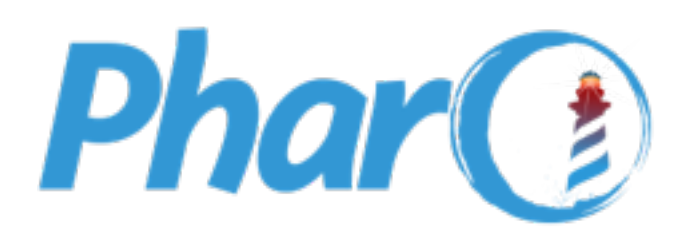

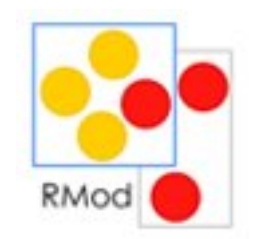

# PHARO IoT

### Present and Future

**Allex Oliveira** [allex.oliveira@msn.com](mailto:allex.oliveira@msn.com) [twitter.com/allex\\_oliveira](http://twitter.com/allex_oliveira)

**Marcus Denker** [marcus.denker@inria.fr](mailto:marcus.denker@inria.fr) [twitter.com/marcusdenker](http://twitter.com/marcusdenker)

**Nobert Hartl** [norbert@2denker.de](mailto:norbert@2denker.de) twitter.com/NobertHartl

## **Summary**

- 1 Overview and improvements
- 2 Collaborative work
- 3 Projects using Pharo IoT
- 4 Future

## 1 - Overview

- Created by **Rmod Team**, a research team from **INRIA** (France)
- Written by Denis Kudriashov in 2016/17 dionisiydk@gmail.com
- In 2018, Allex Oliveira joined the Rmod Team to continue the project

# What is Pharo IoT?

- <sup>A</sup> **Pharo image** running on IoT device (ARM VM)
	- A Pharo library to control GPIOs (PharoThings)
- <sup>A</sup>**Remote IDE**
	- Remote Playground, Browser, Inspectors
	- An advanced board inspector for **Raspberry PI**

- Other IoT Projects:
	- A Pharo library to control **Arduino** Devices (Firmata)

### What is Pharo IoT?

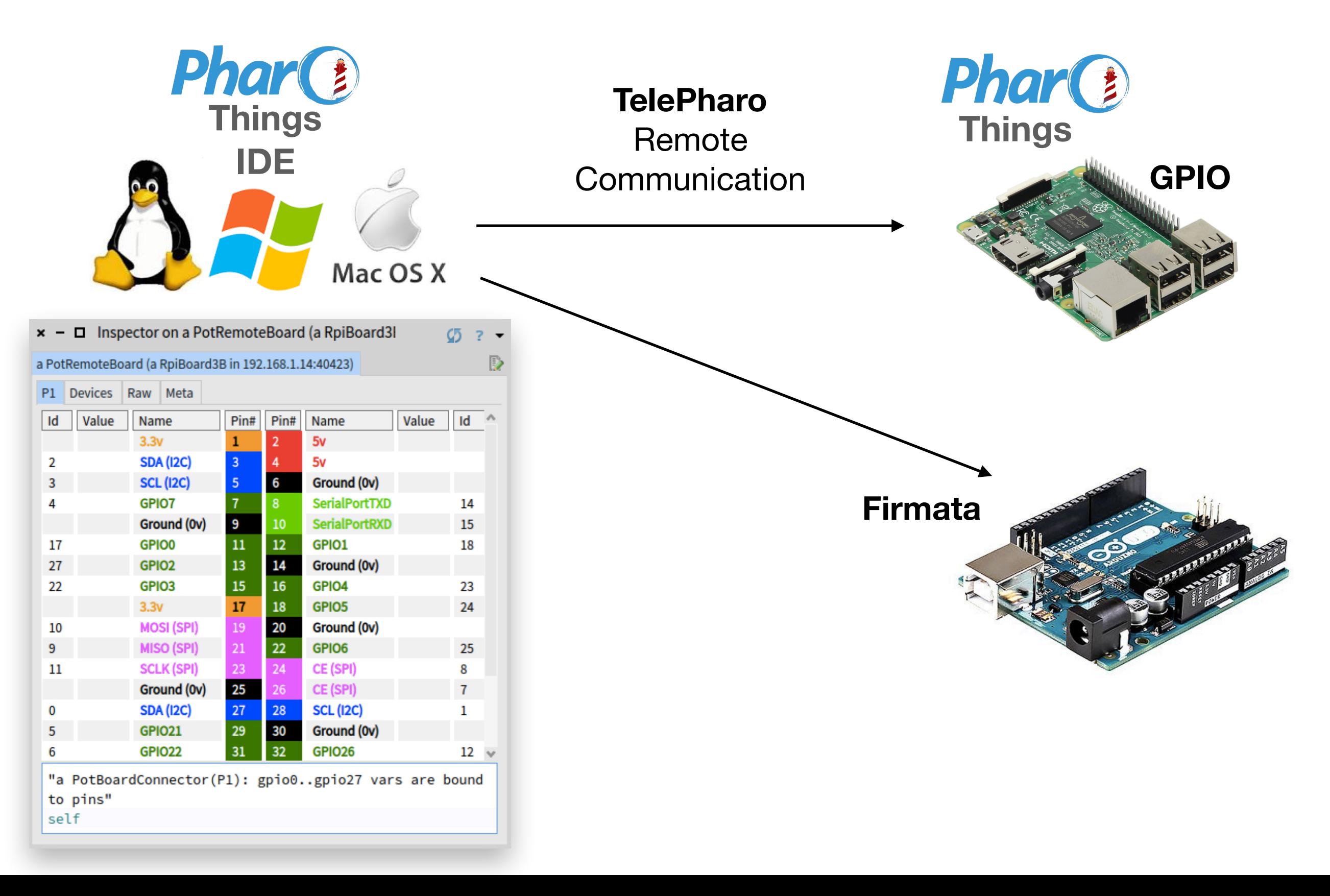

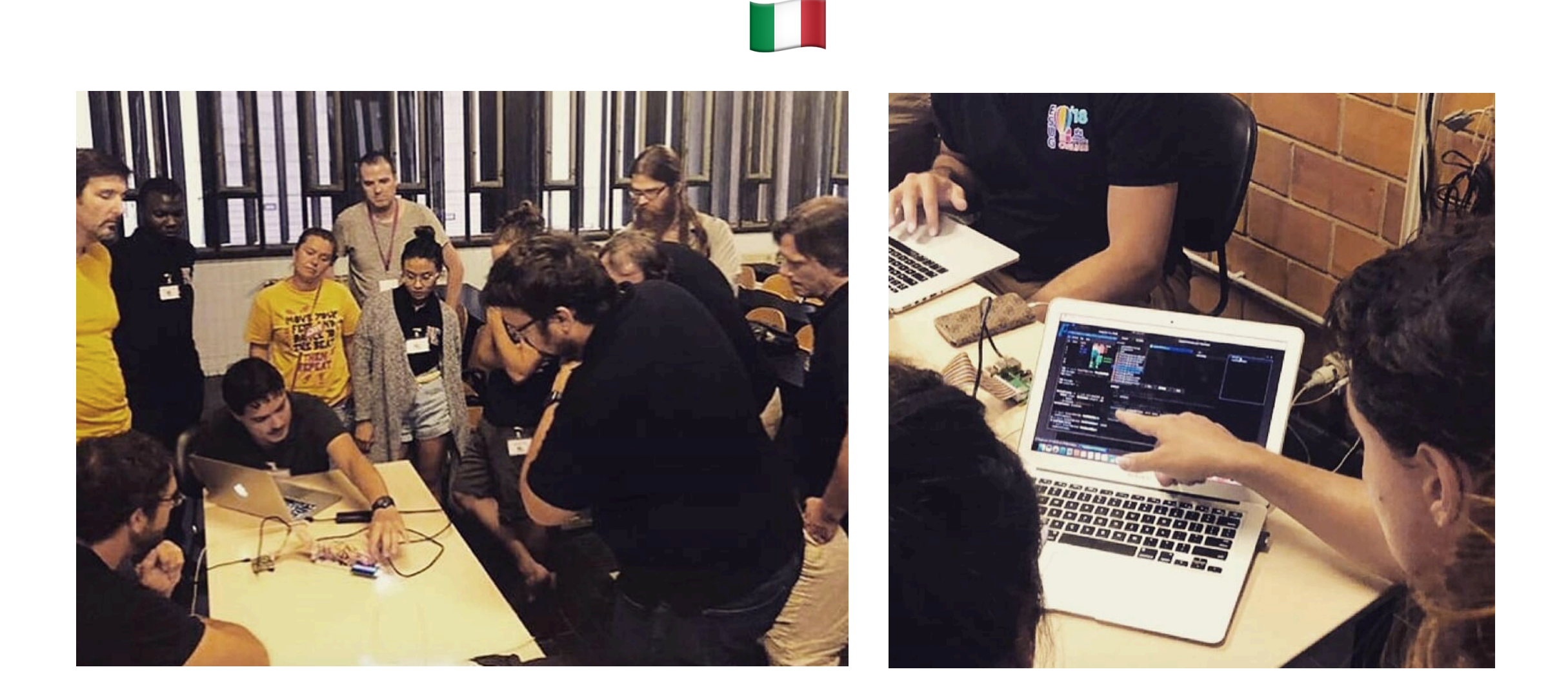

IoT Workshop, ESUG September 2018 - Cagliari, Italy

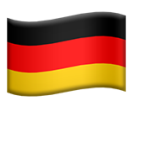

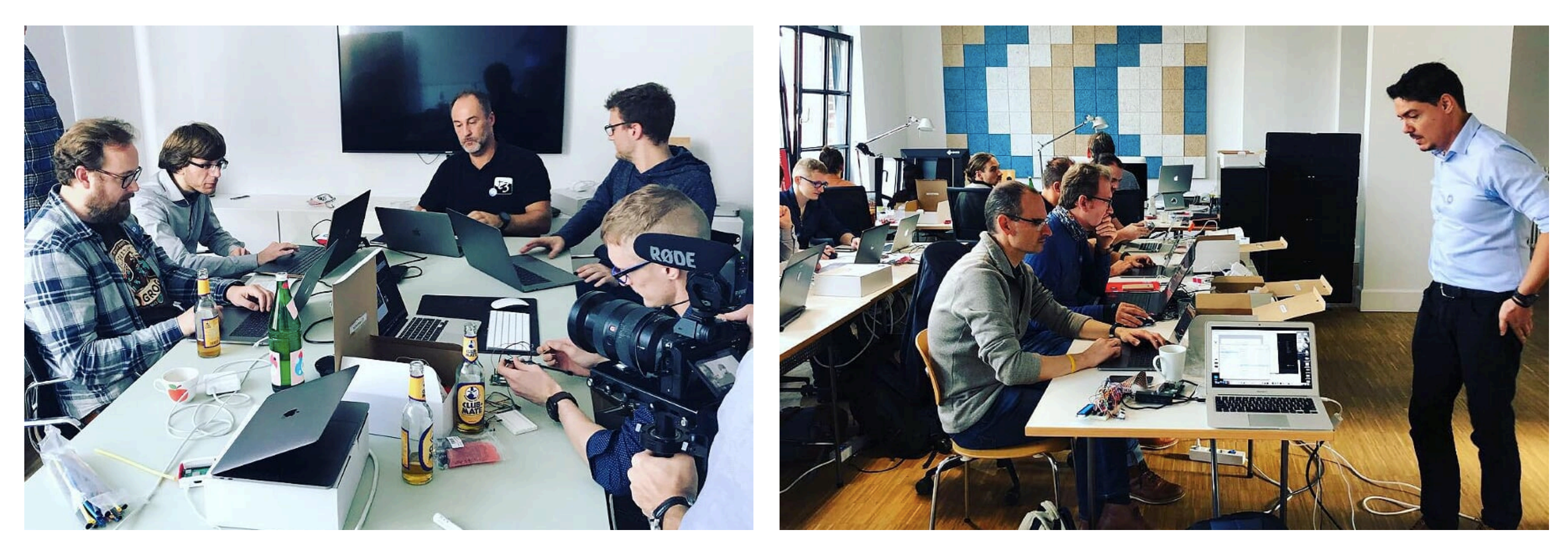

IoT Hackaton, Zweidenker GmbH October 2018 - Cologne, Germany

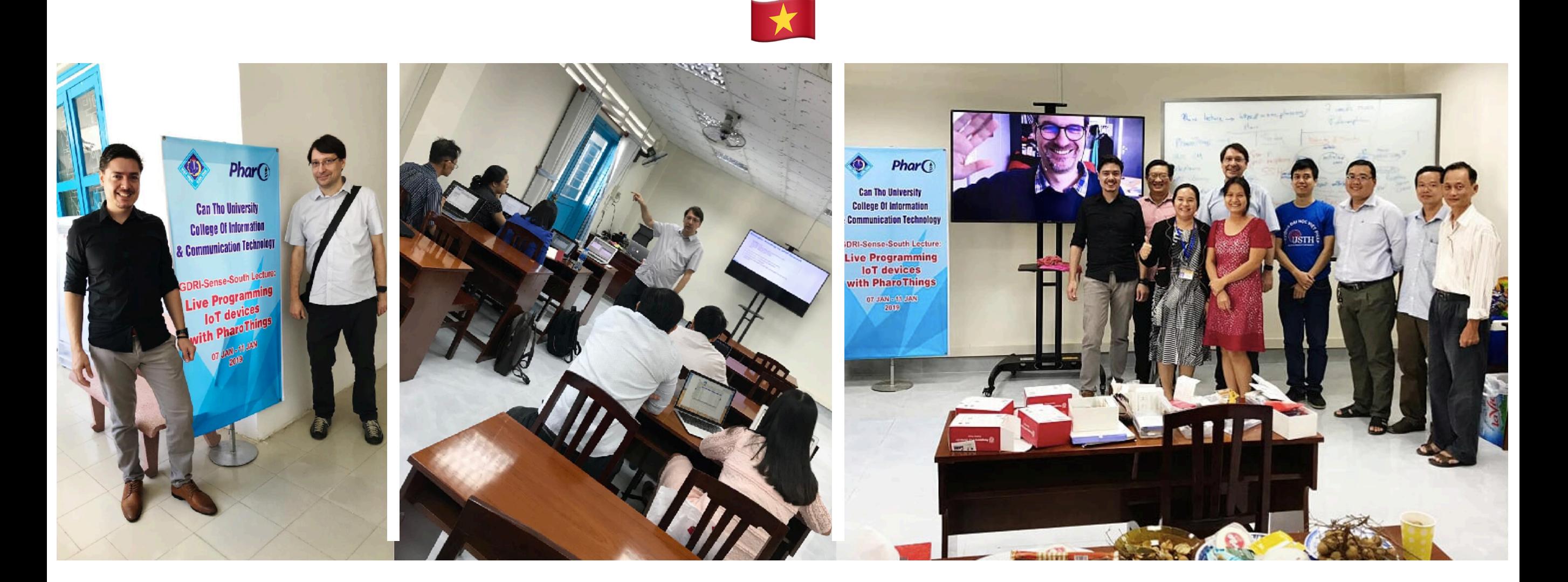

Live Programming IoT devices with PharoThings January 2019 - Can Tho University, Vietnam

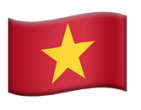

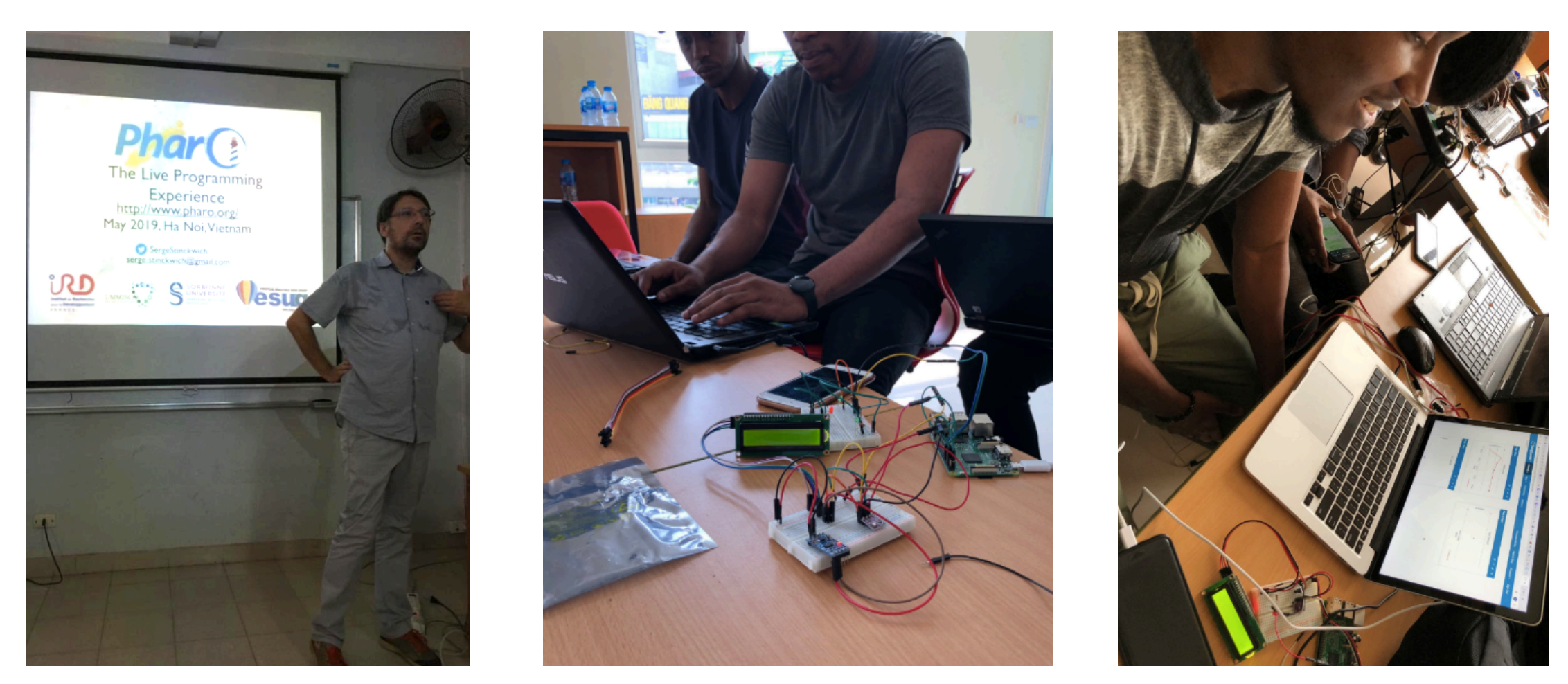

Live Programming IoT devices with PharoThings May 2019 - International Francophone Institute, Vietnam

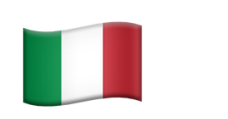

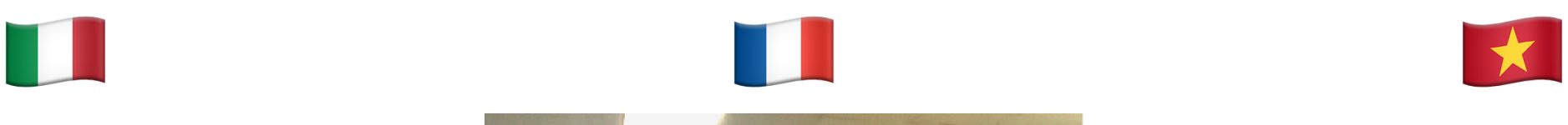

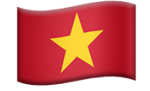

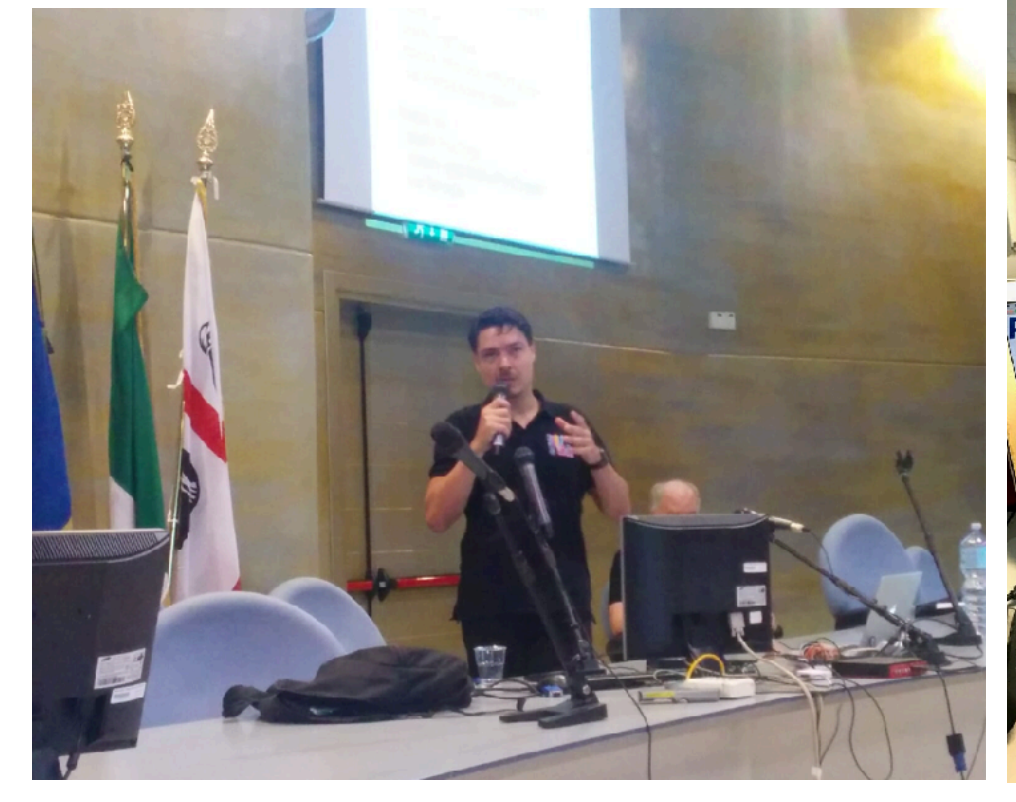

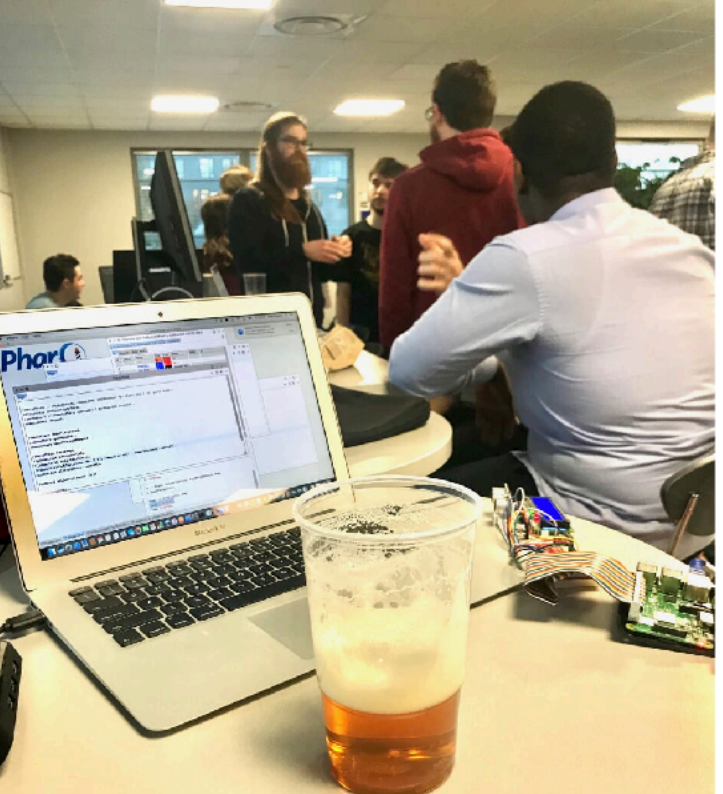

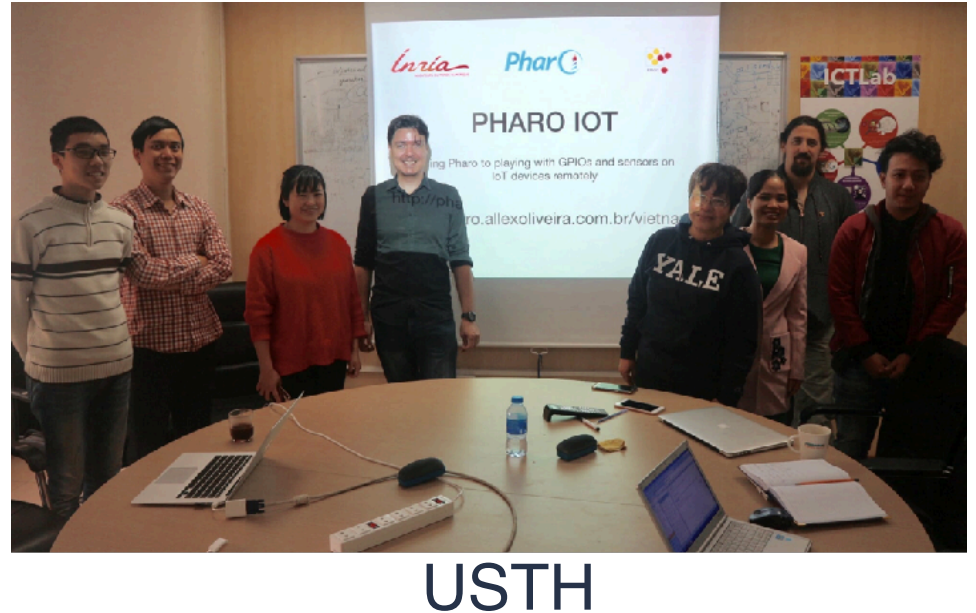

ESUG Conference European Smalltalk User Group Sep 2018 Cagliari, Italy

INRIA Pharo 10 Years Nov 2018 Lille, France

University of Science and Technology of Hanoi Jan 2019 Hanoi, Vietnam

### Improvements

- 1. Easy installation (**zero-conf** scripts) less than 1 min
- 2. Zero-conf pages hosted in Github
- 3. Everything packed (VMs, 32/64 images, 1 click-run files)
- 4. Installing **from scratch** with Raspbian in less than 10 min
- 5. Code improvements and support to **new sensors**
- 6. **Pharo IoT Booklet** with many lessons
- 7. Welcome window with code examples
- 8. Pharo IoT website **pharoiot.org**
- 9. Using Continuous Integration **CI** Travis

## How to easy install (zero-conf)

- 1. Run the command to download and extract the files:
	- **• wget -O get.pharoiot.org/server | bash**
- 2. Run TelePharo server:
	- 1 click on pharo-server file or...
	- type in terminal: **./pharo-server**

### **Less than 1 minute!**

## get.pharoiot.org

### • We are using the Github Pages to host the zero-conf pages

### $\leftarrow$   $\rightarrow$   $\left|$   $\right|$  (i) Not Secure | get.pharoiot.org/server/

### **Pharo IoT Server Zeroconf Raspberry**

This script downloads server. zip file that contain:

- Pharo7 image 32 bit
- Pharo ARM VM
- Pharo IoT server installed

### **Plattaform**

Raspberry Pi running Raspbian

### **Usage**

wget -0 - get.pharoiot.org/server | bash

### **Artifacts**

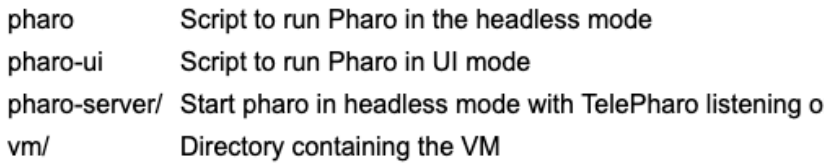

### **Pharo IoT Server Example**

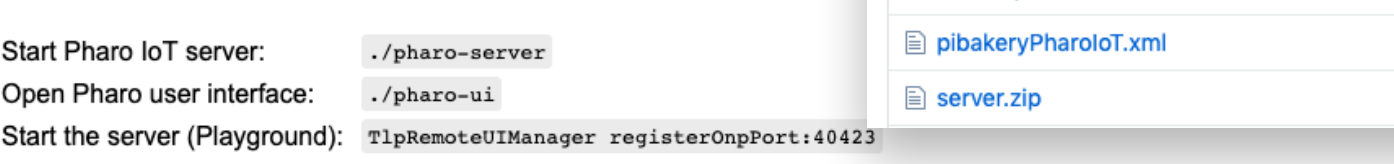

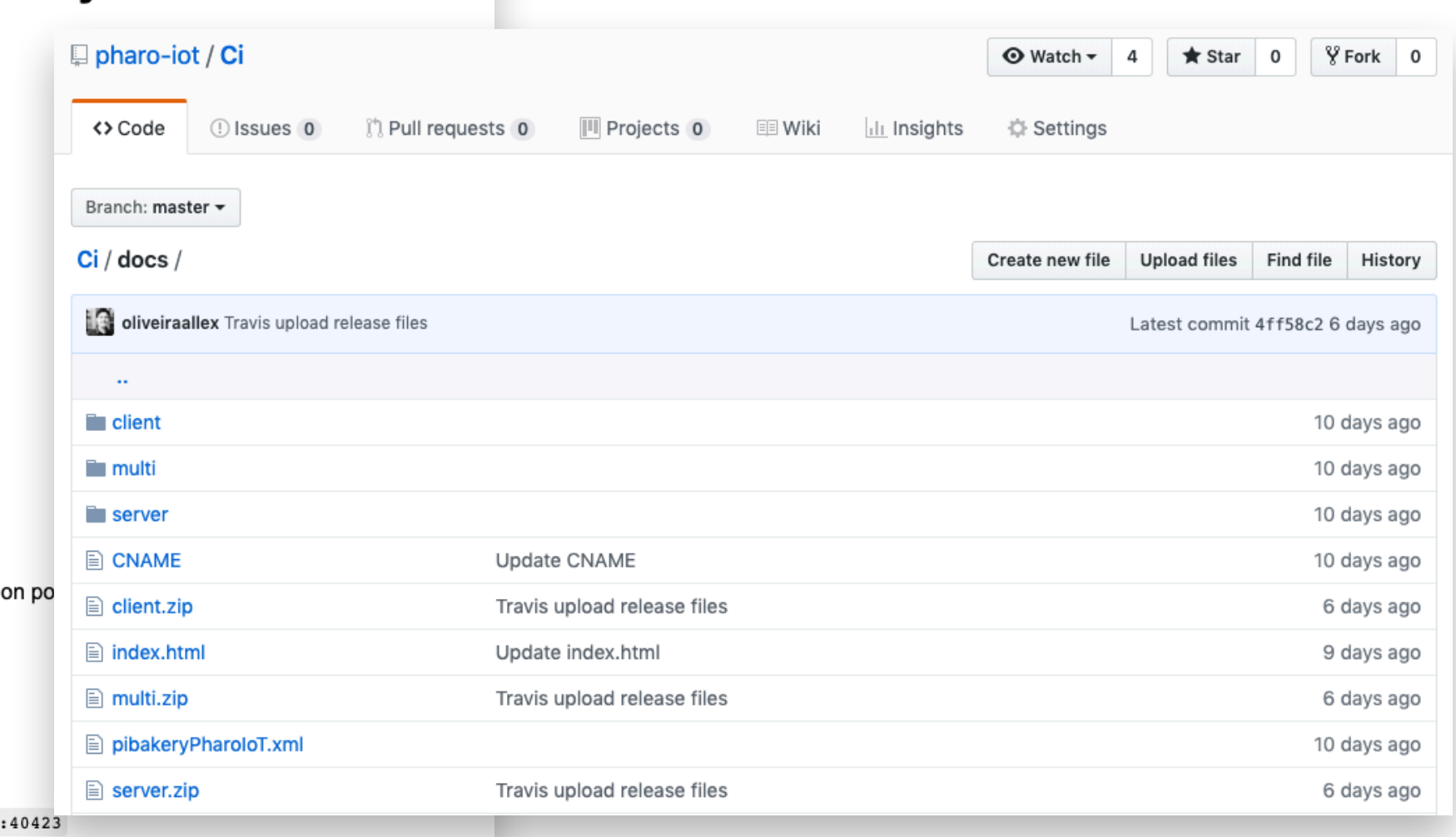

### [https://github.com/pharo-iot/Ci/docs](https://github.com/pharo-iot/Ci)

# Everything packed

- + Pharo Image 32/64 + PharoThings loaded + ARM VM
- + Windows, Linux, Mac VMs

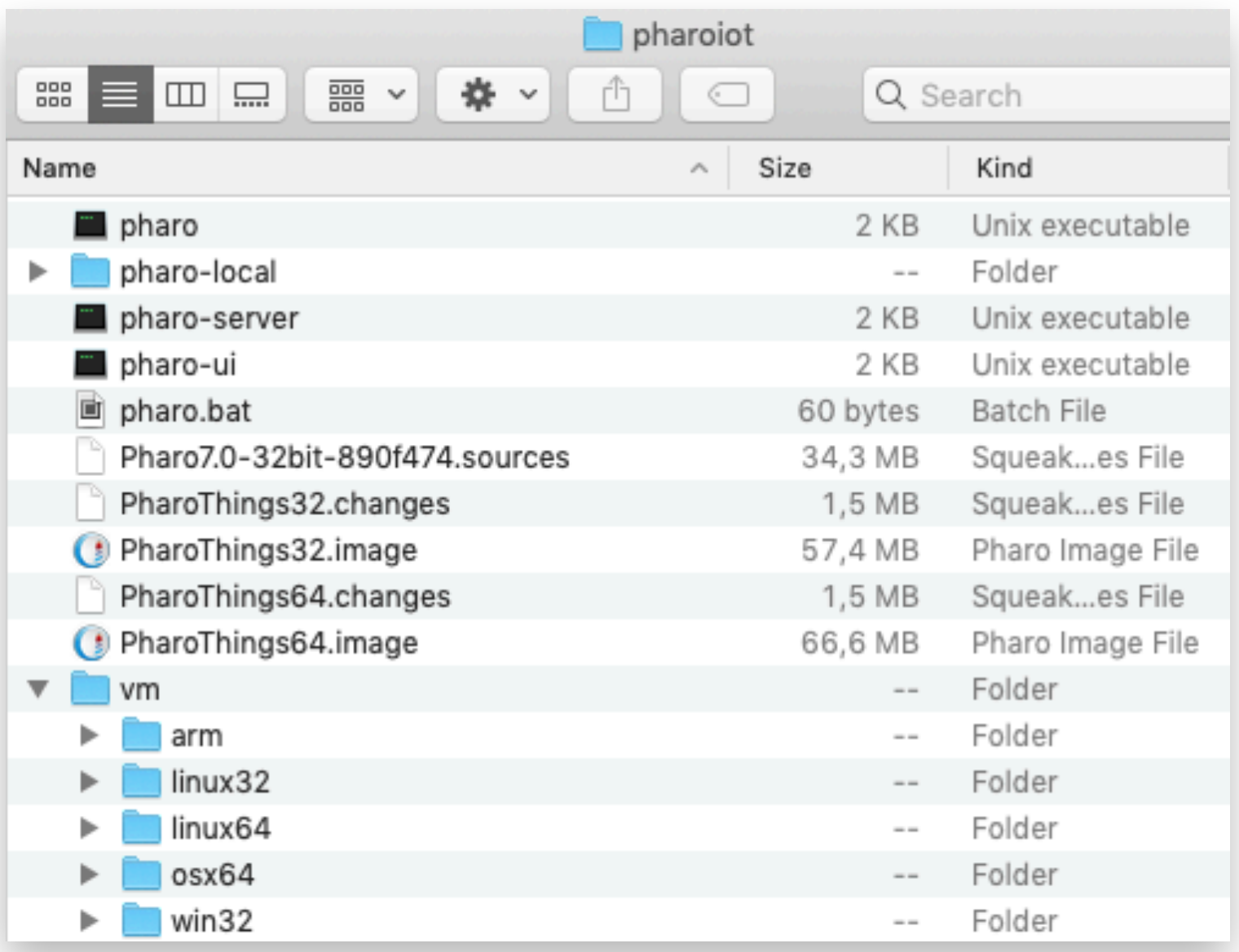

## 1-click run files

+ Pharo Image 32/64 + PharoThings loaded + ARM VM + Windows, Linux, Mac VMs **+ 1 click run files** pharo-ui pharo-server pharo pharo.bat

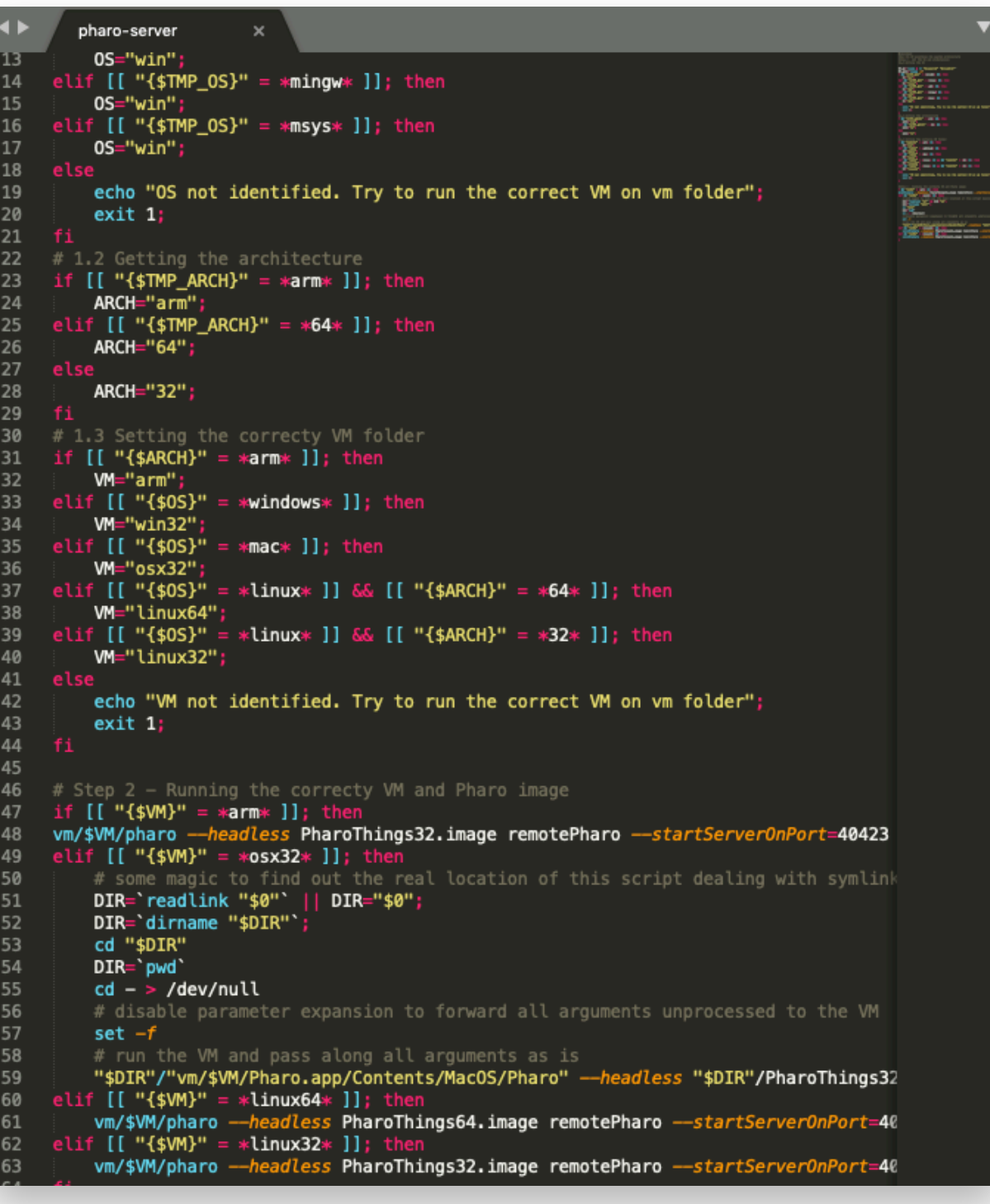

## Installing from scratch

- + Installing Raspbian
- + Download Pharo IoT
- + Set Hostname
- + Enable I2C and SPI
- + Connect on WiFi
- + Start server every boot

Keyboard,mouse or monitor not required

### **Less than 10 minutes!**

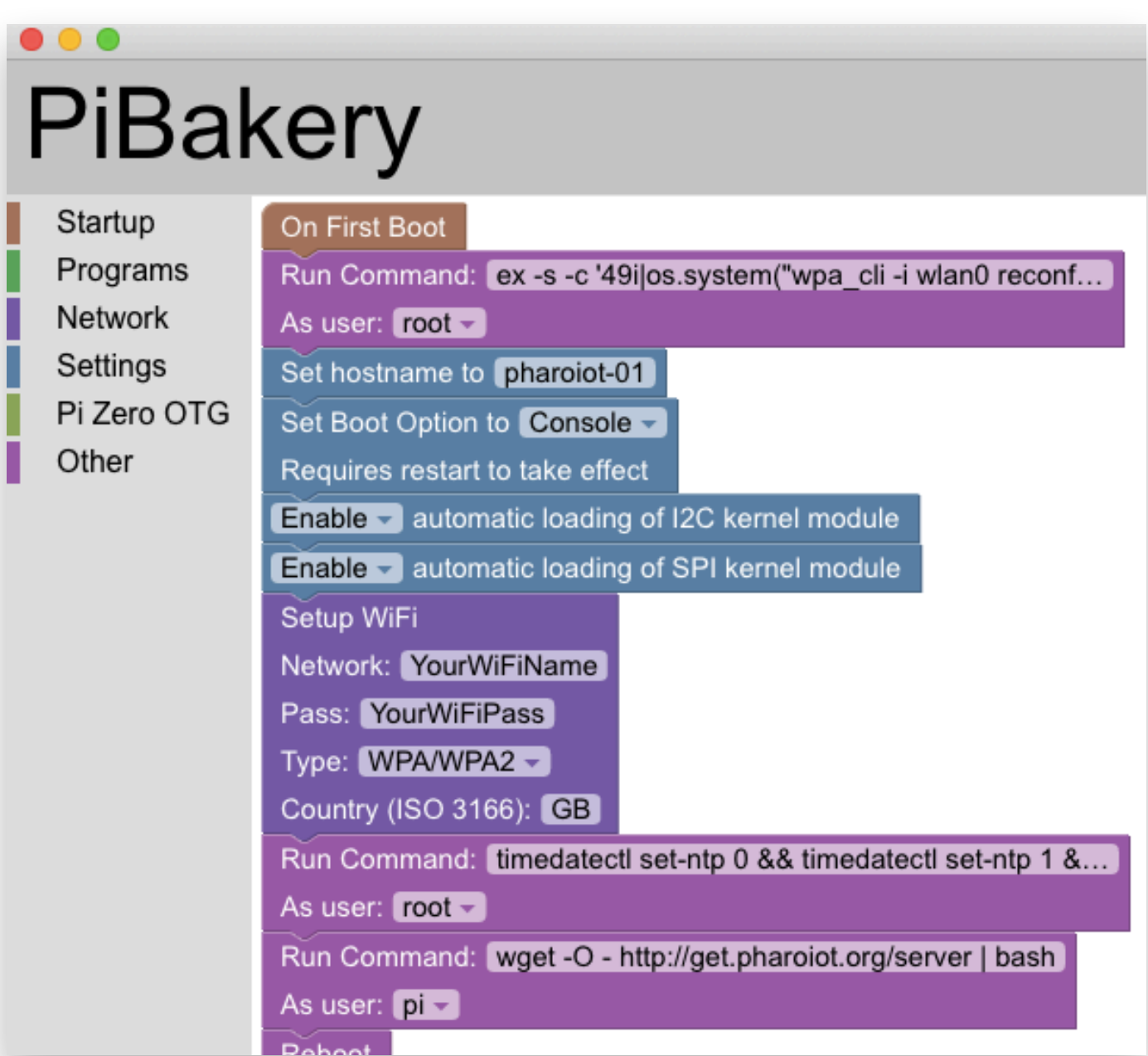

### Board modelling improvements

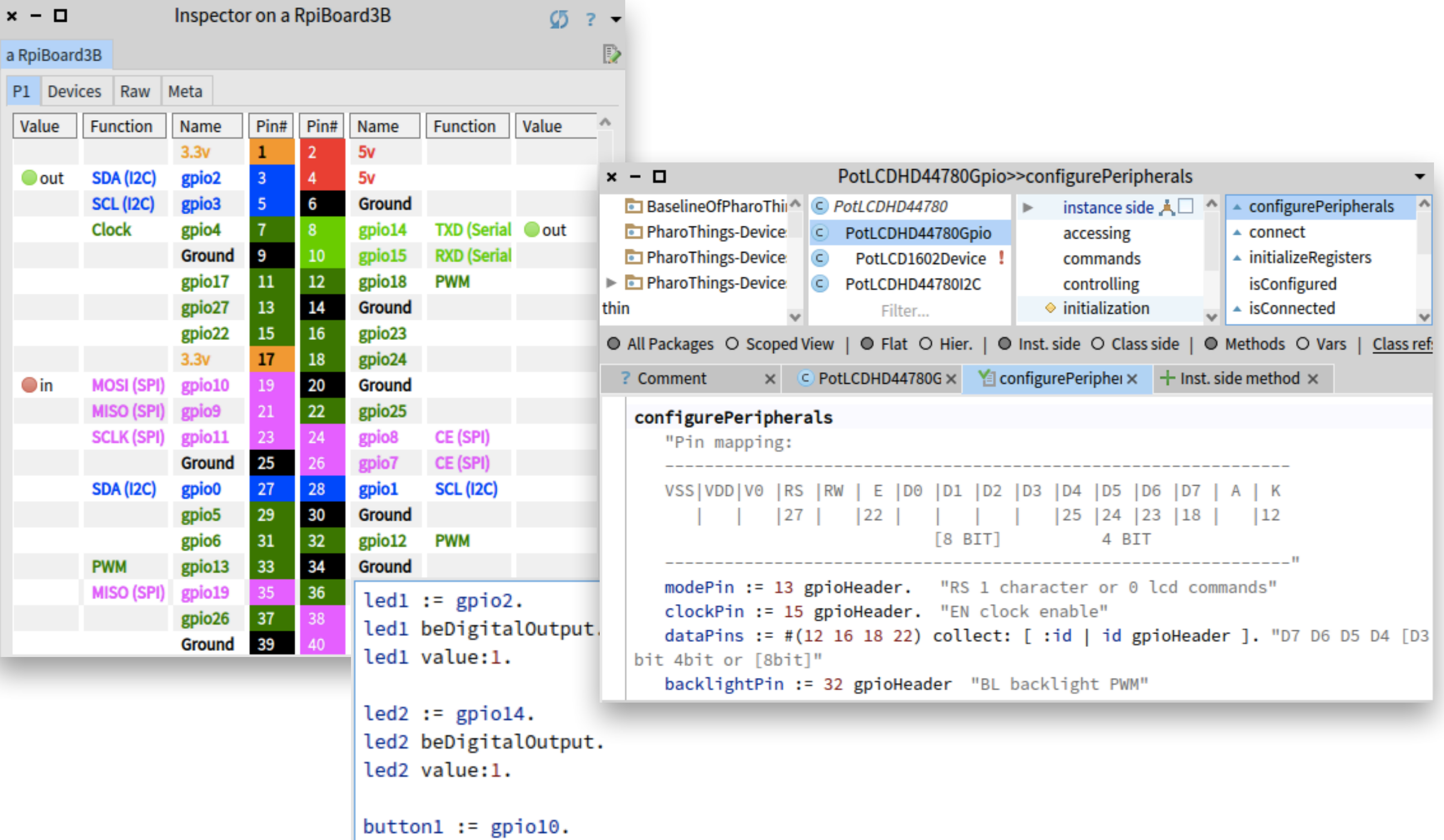

17

button1 beDigitalInput.

button1 value

## Board modelling improvements

- 1. Removed WiringPi numbers reference and start adopt BCM
- 2. Enable basic GPIO behaviour to all GPIOs
	- before were 14, now we can use 28 gpios
- 3. Add configure peripherals methods
- 4. Create the GPIO instance using *header number* or *GPIO number*

### Support to new sensors

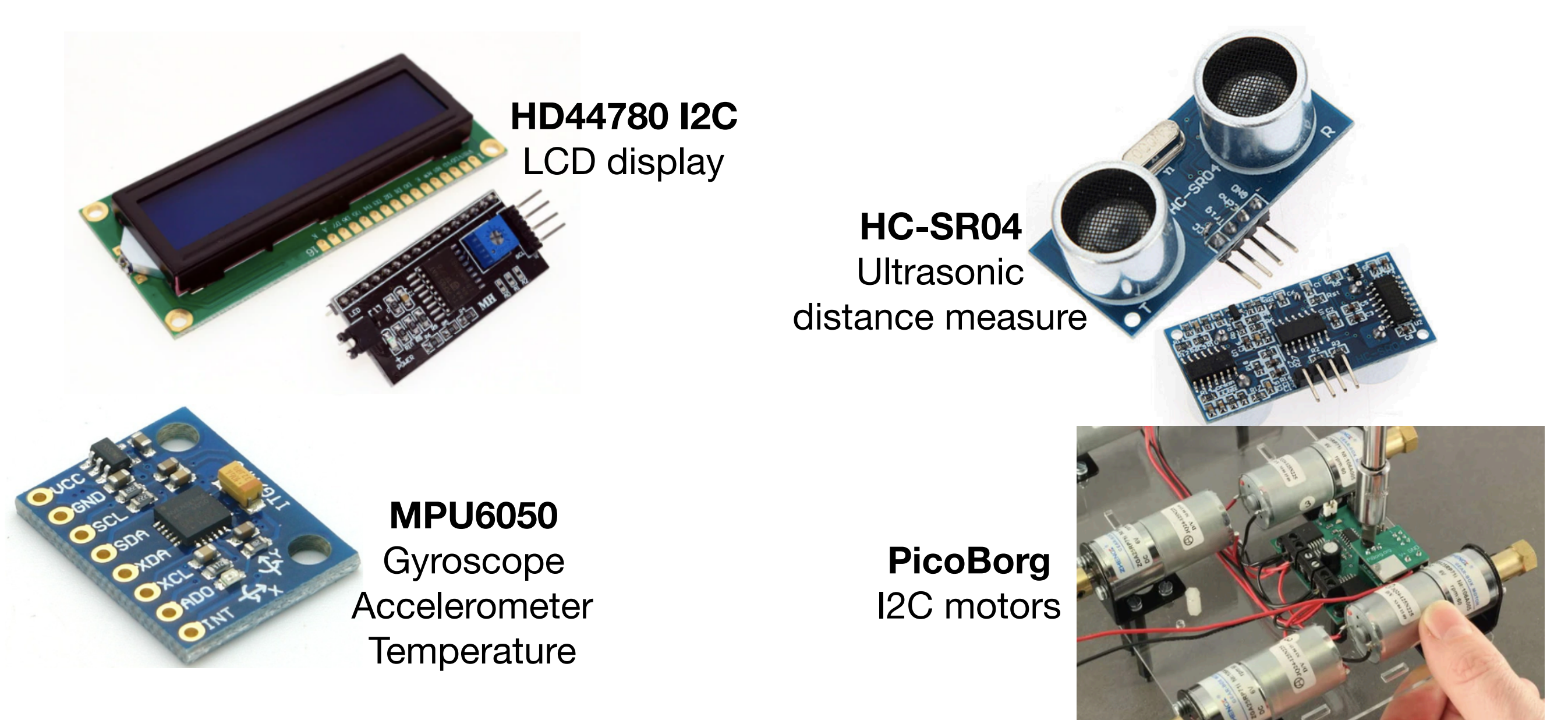

<https://github.com/oliveiraallex/PotHD44780Controller>(integrated in oficial repository) <https://github.com/oliveiraallex/PotHCSR04> (integrated in oficial repository) <https://github.com/oliveiraallex/PicoBorgReverseMotors> <https://github.com/oliveiraallex/PotMPU6050Device>

### PharoThings Booklet

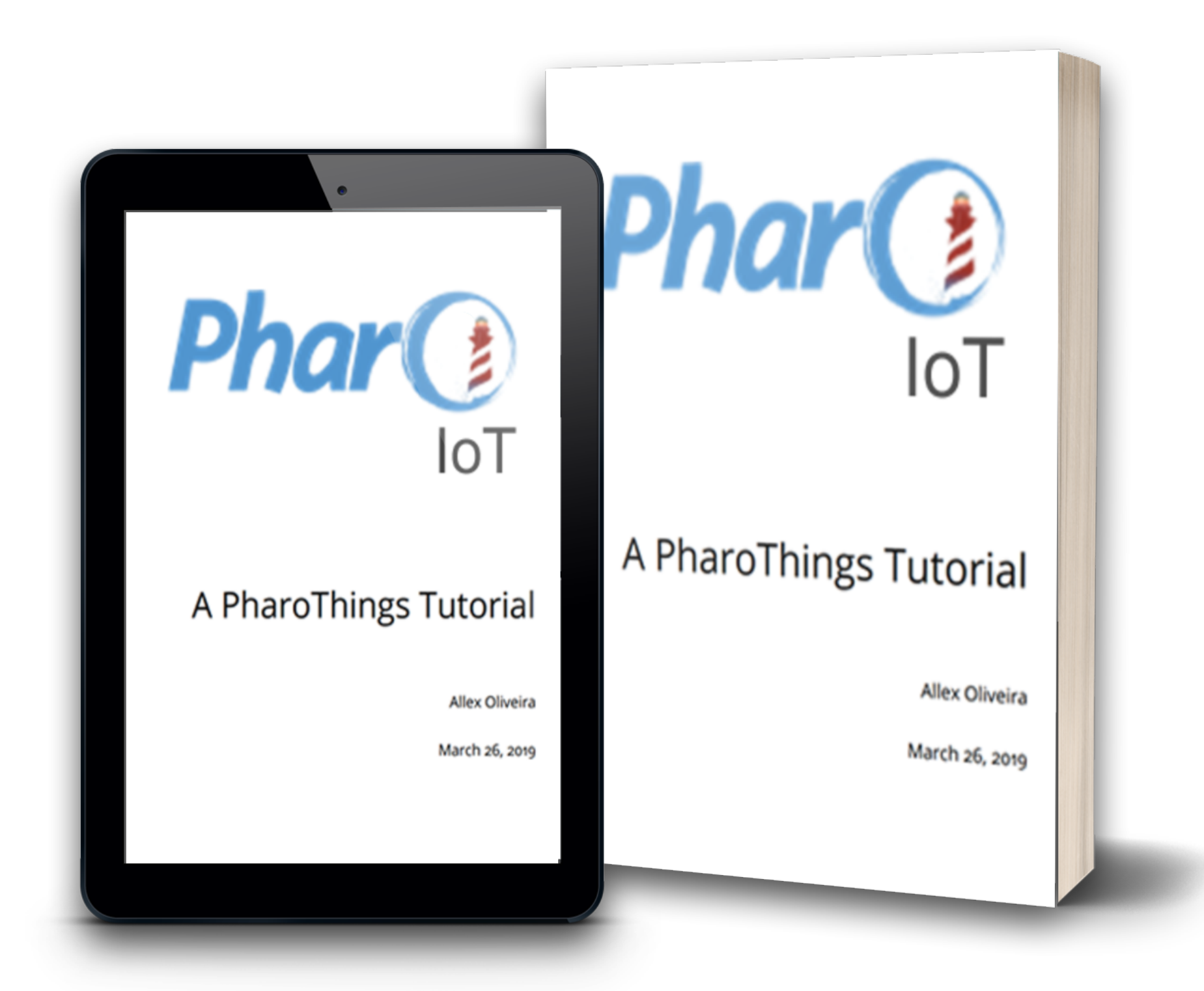

https://github.com/SquareBracketAssociates/Booklet-APharoThingsTutorial

## PharoThings Booklet

### 4.9 Save your work

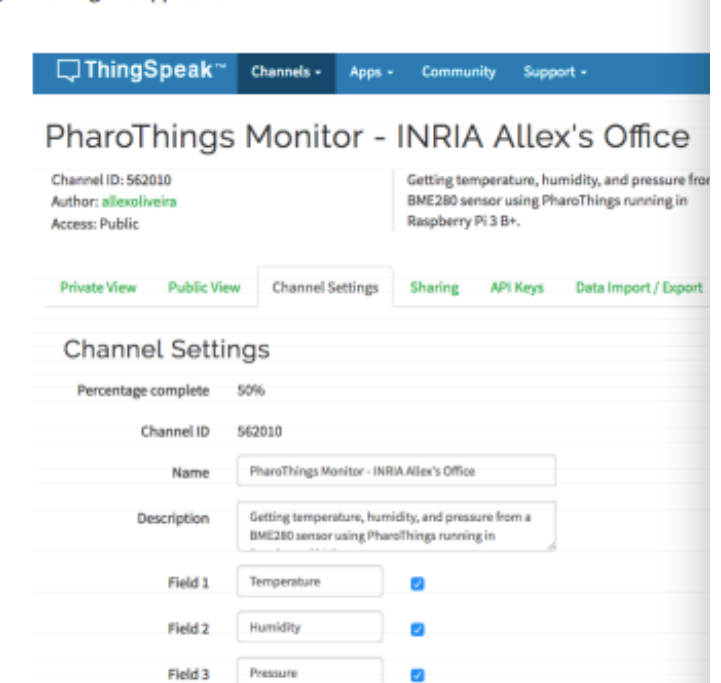

### Figure 12-1 ThingSpeak Channel Configuration.

12.5 Creating the application

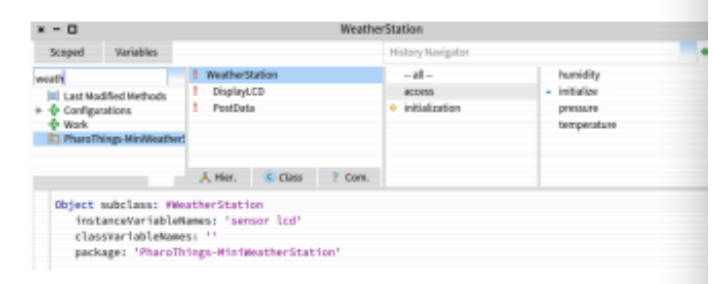

Figure 12-2 Mini Weather Station code.

play this information on the LCD and the second will send the data to cloud. Your final code will seem like the Picture 12-2.

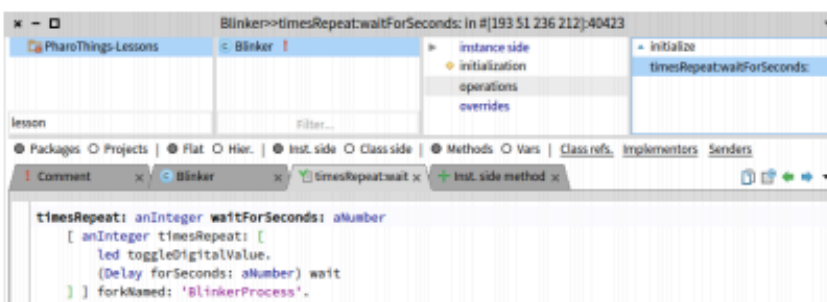

### Figure 4-7 Creating an operation method.

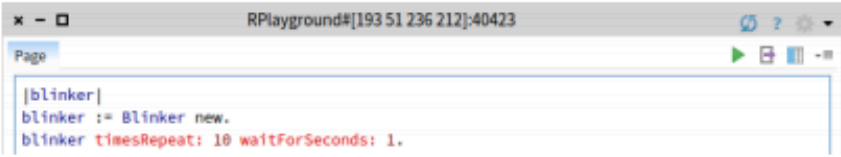

Figure 4-8 Remote playground.

### Iblinkerl blinker := Blinker new.

blinker timesRepeat: 10 waitForSeconds: 1.

Run this code, as shown in Figure 4-8 and... cool! Now your LED is blinking! And the better, you did this using object-oriented programming!

You do not need to change your code every time you wanna change these parameters. Just change the messages you send to the object and it will behave as you want.

### Save your work 4.9

Don't forget to save your work remotely. To do this, run this command on your local playground:

remotePharo saveImage.

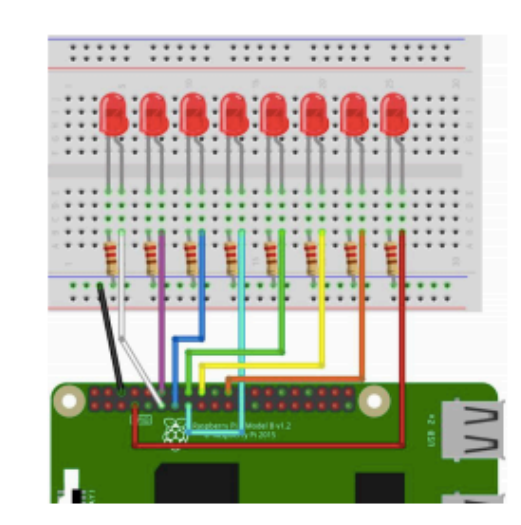

Lesson 4 - LED Flowing Lights

Figure 5-1 Schema connection 8 LEDs

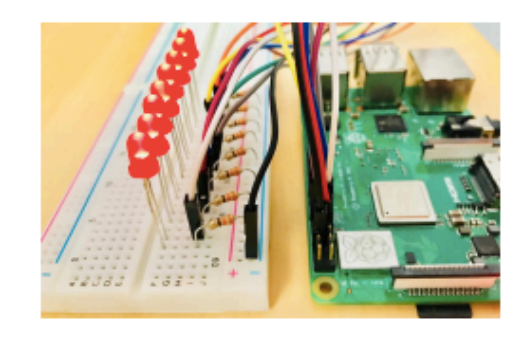

Figure 5-2 Physical connection 8 LEDs.

- Connect the Ground PIN from Raspberry in the breadboard blue rail (-).
- Then connect the 8 resistors from the blue rail (-) to a column on the breadboard, as shown below;
- . Now push the LED legs into the breadboard, with the long leg (with the kink) on the right;
- . And insert the jumper wires connecting the right column of each LED to GPIO from 0 to 7, as shown in the Picture 5-1.

### https://github.com/SquareBracketAssociates/Booklet-APharoThingsTutorial

### Welcome Window PharoThings

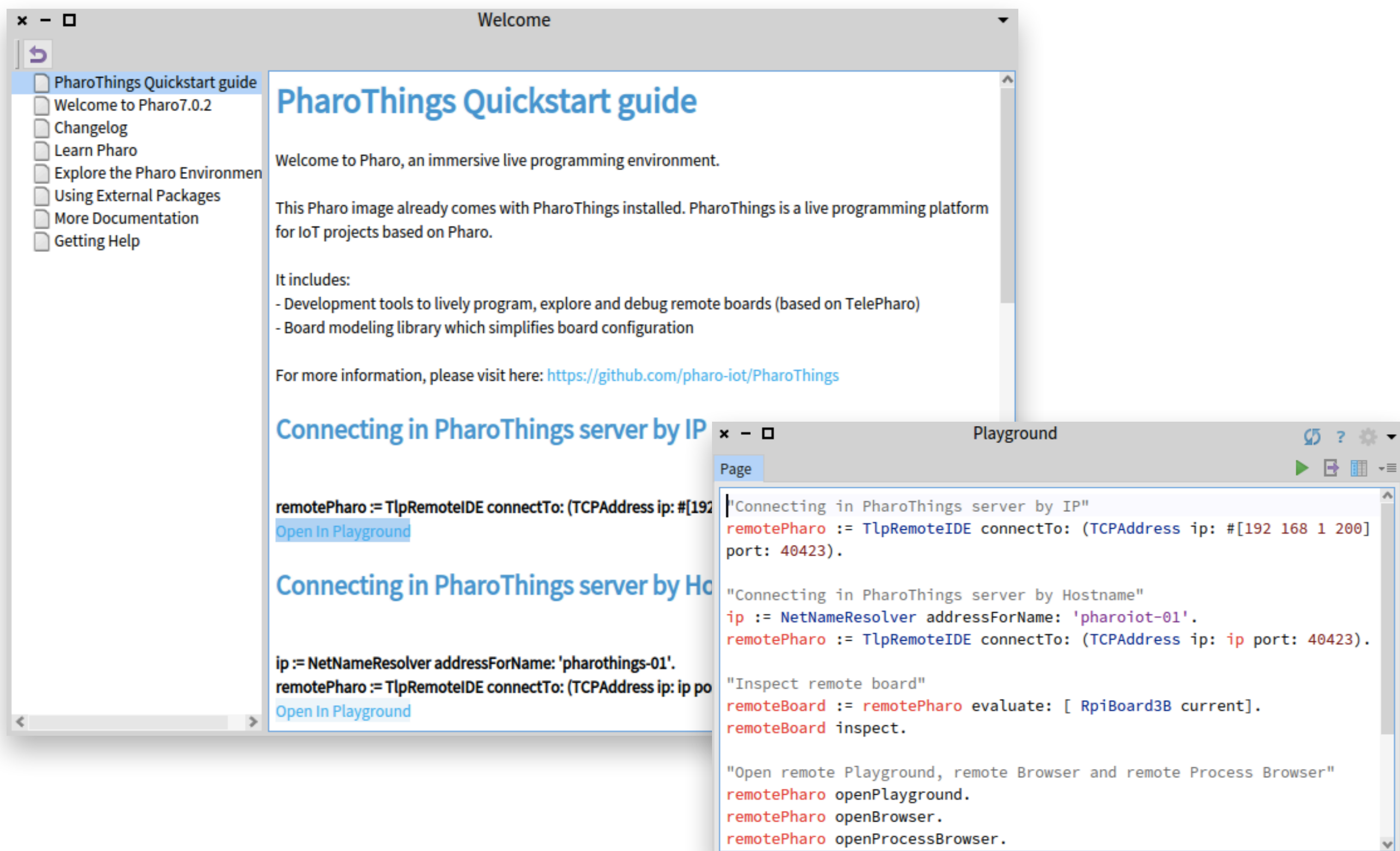

### [pharoiot.org](http://pharoiot.org)

Everything in the same place, to facilitate the journey of the new user.

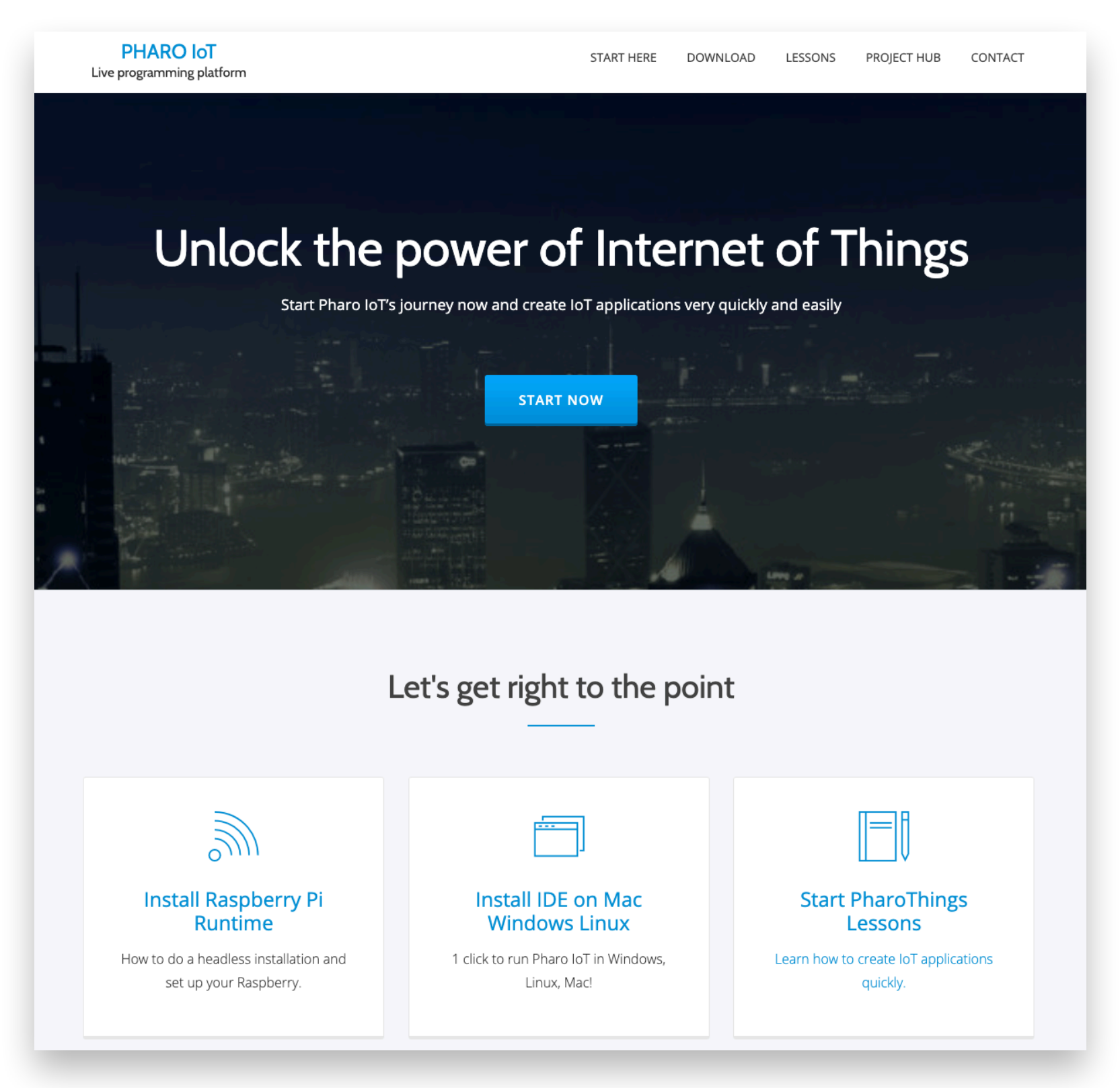

### [pharoiot.org](http://pharoiot.org)

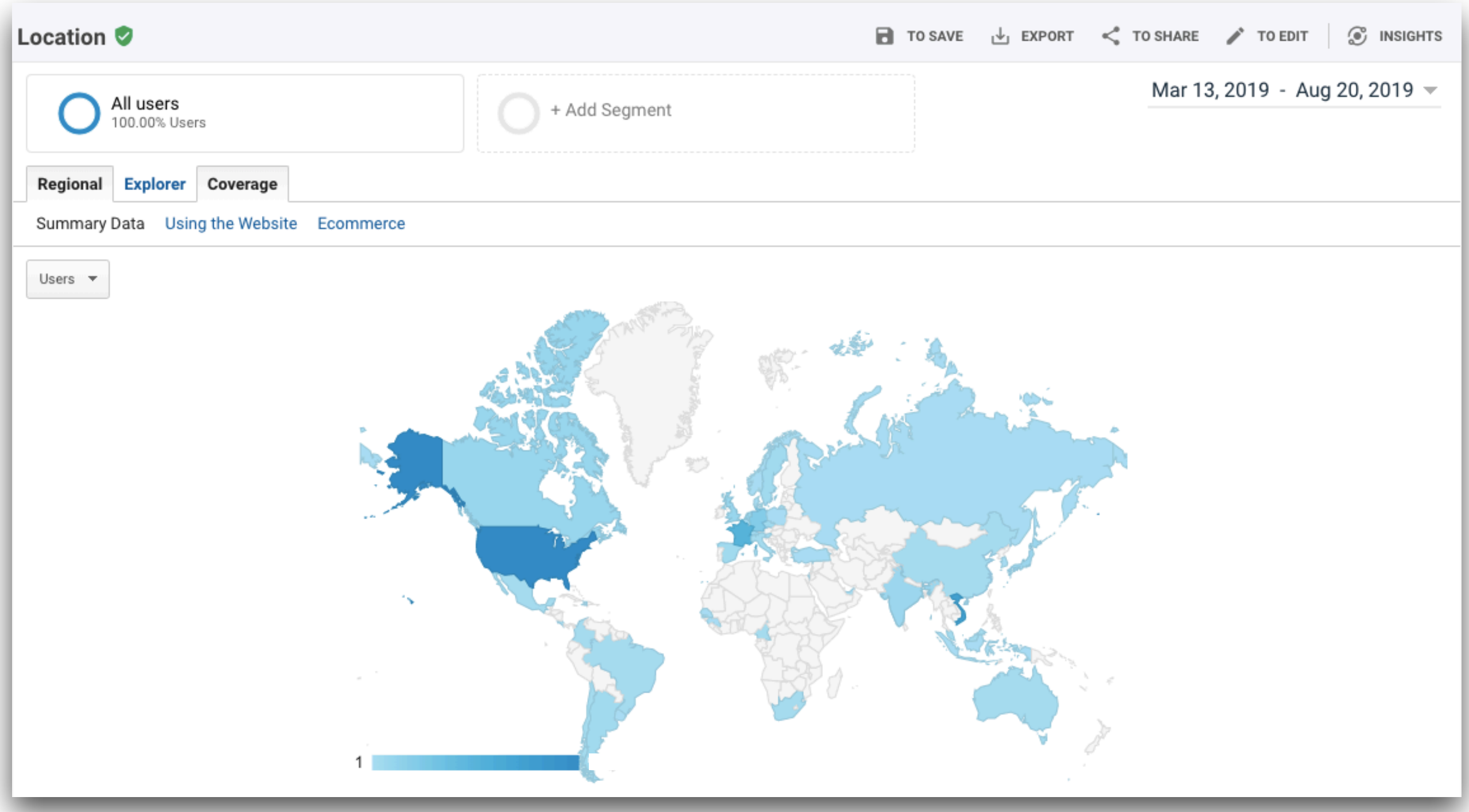

### Continuous Integration

### Travis CI on Pharo IoT

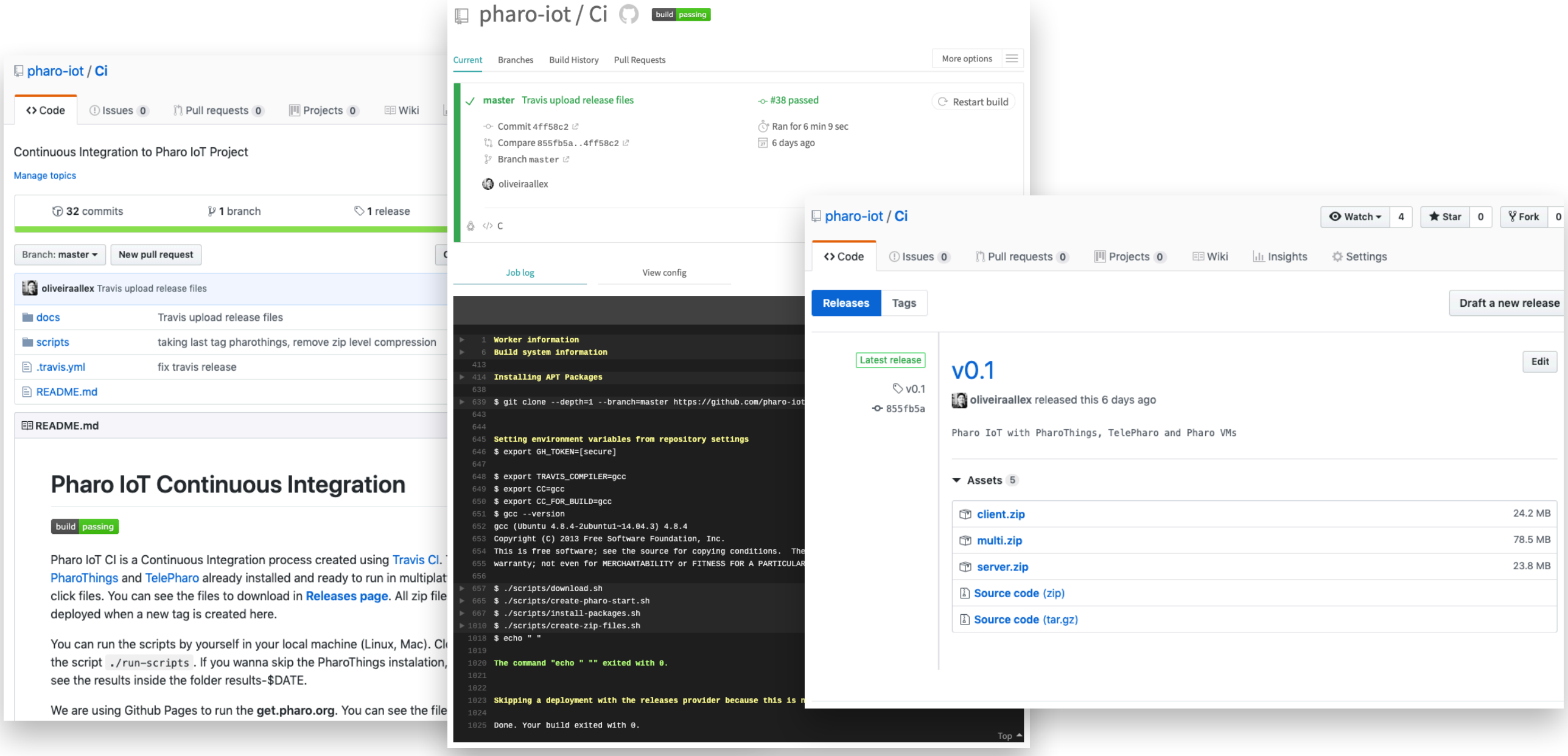

<https://github.com/pharo-iot/Ci> 25

## Continuous Integration

Travis CI on Pharo IoT

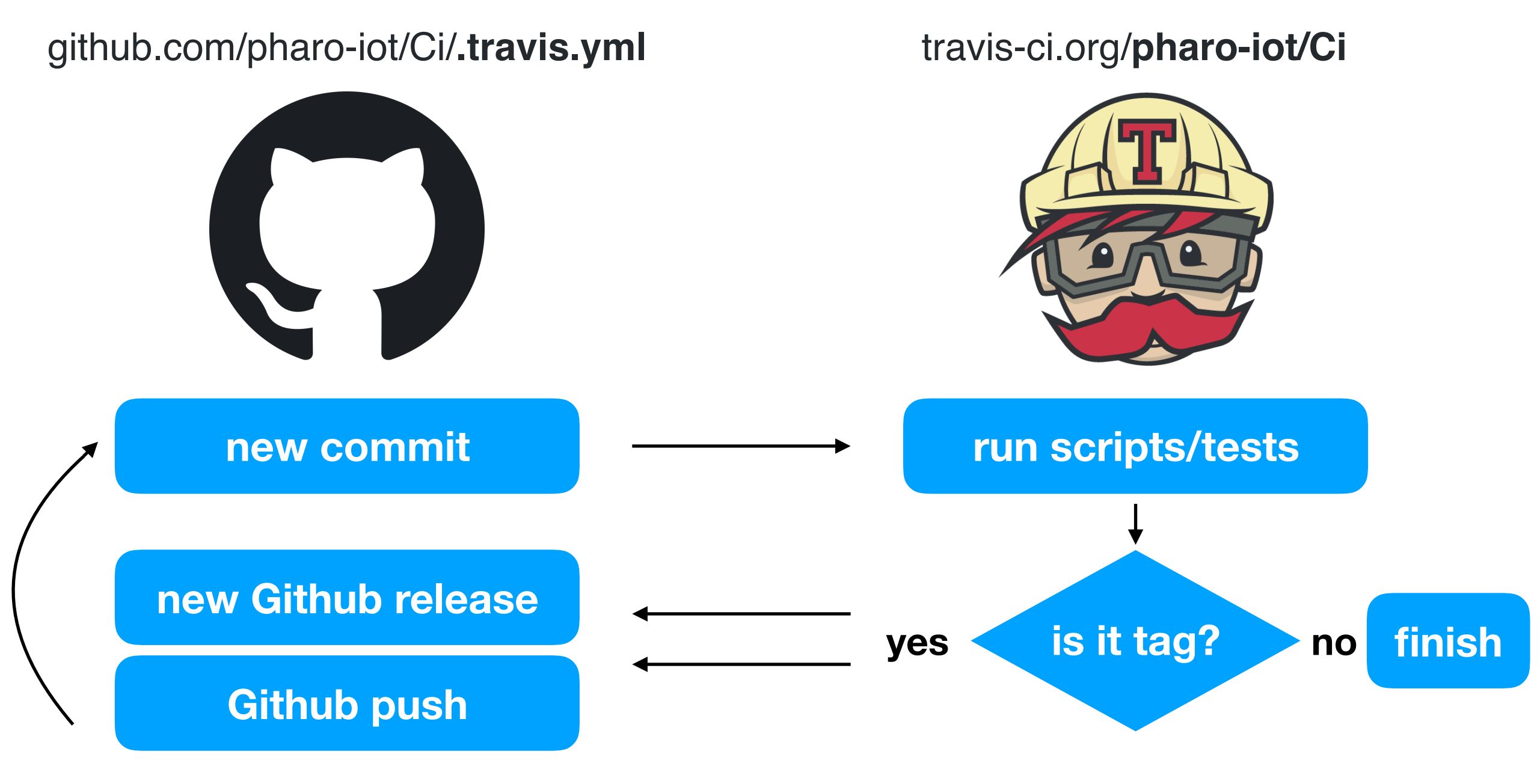

<https://github.com/pharo-iot/Ci>

## Continuous Integration

https://github.com/pharo-iot/Ci

- Load PharoThings on image 32/64
- Download last VMs
- Create the 1 click-run files
- Zip everything
- Deploy
- Create PDF Booklet

# 2 - Collaborative work

• Denis Kudriashov (PharoThings improvements)

<https://github.com/dionisiydk>

• ZweiDenker (Minimal PharoThings image)

<https://github.com/noha/pharo-minimal>

- Bela IO, Jack Armitage (Pharo IoT on musical context) <https://bela.io/>
- Serge Stinkwich (Pharo IoT lessons, Pharo IoT Booklet) <https://github.com/SergeStinckwich>
- Do Hoang, Vietnam (Pharo IoT Booklet Arduino Chapter)

<https://github.com/huyhoang8398>

# **PharoThings improvements**

• Denis Kudriashov (Russia)

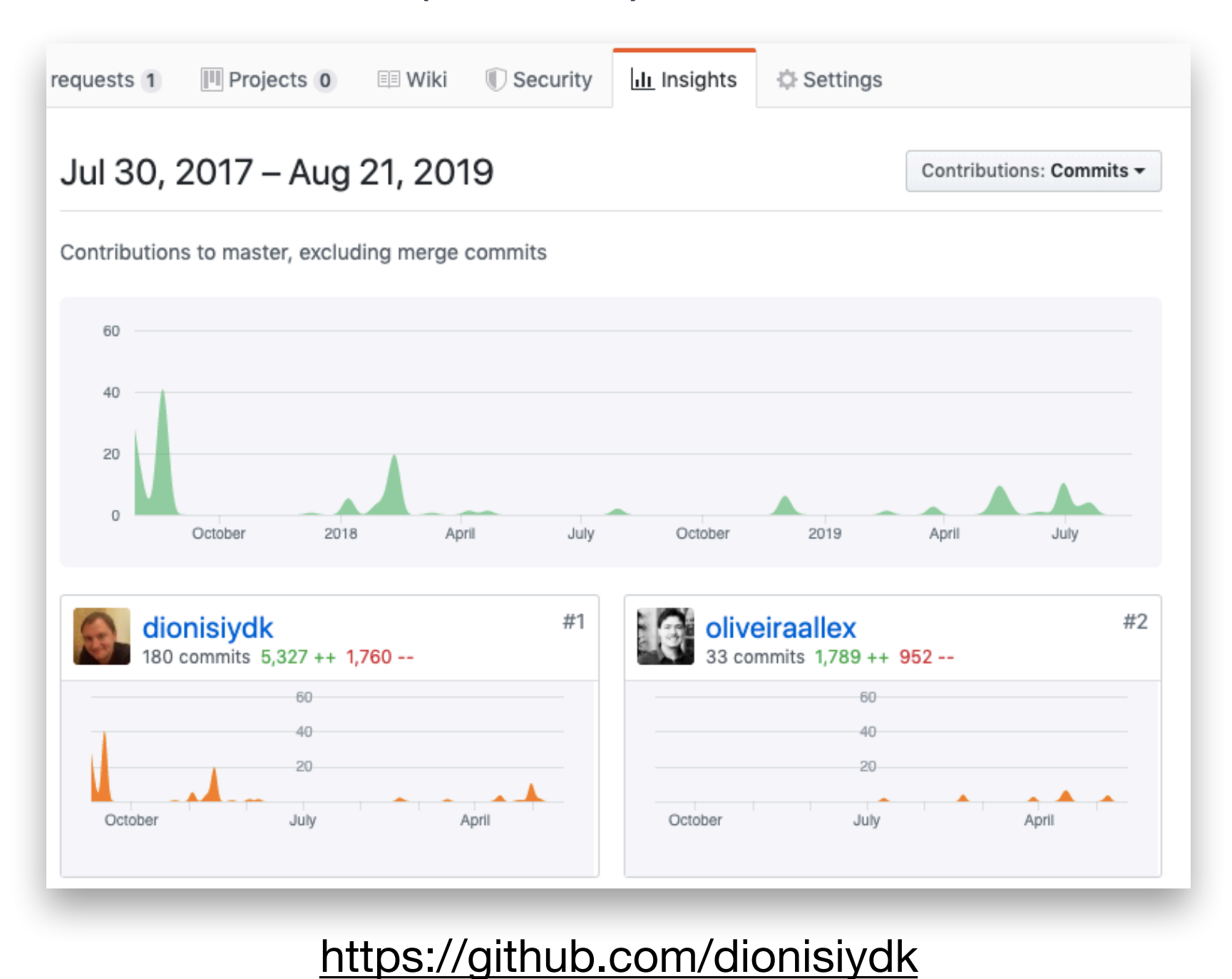

## Minimal PharoThings image

### • Norbert Hartl (Germany)

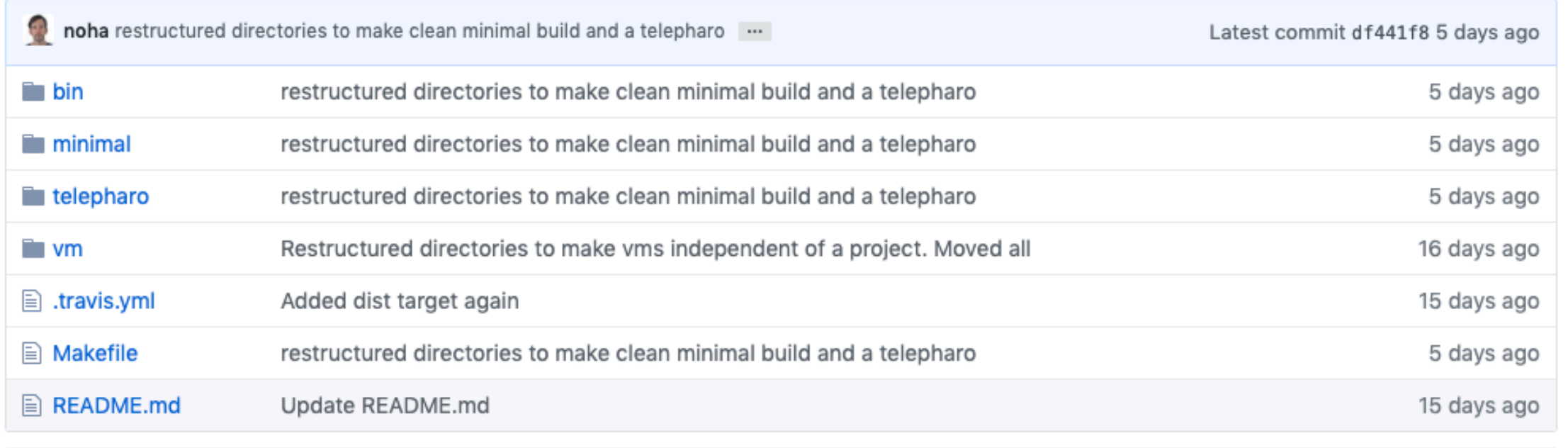

图 README.md

### playground for minimal image creation **build** passing

This repository contains scripts and patches in order to build a pharo minimal images. The builds are using the VM\_ARCH environment variable to detect which version to build. By using

VM ARCH=32 make ....

<https://github.com/noha/pharo-minimal>

### Bela IO - Beaglebone

• Jack Armitage (UK)

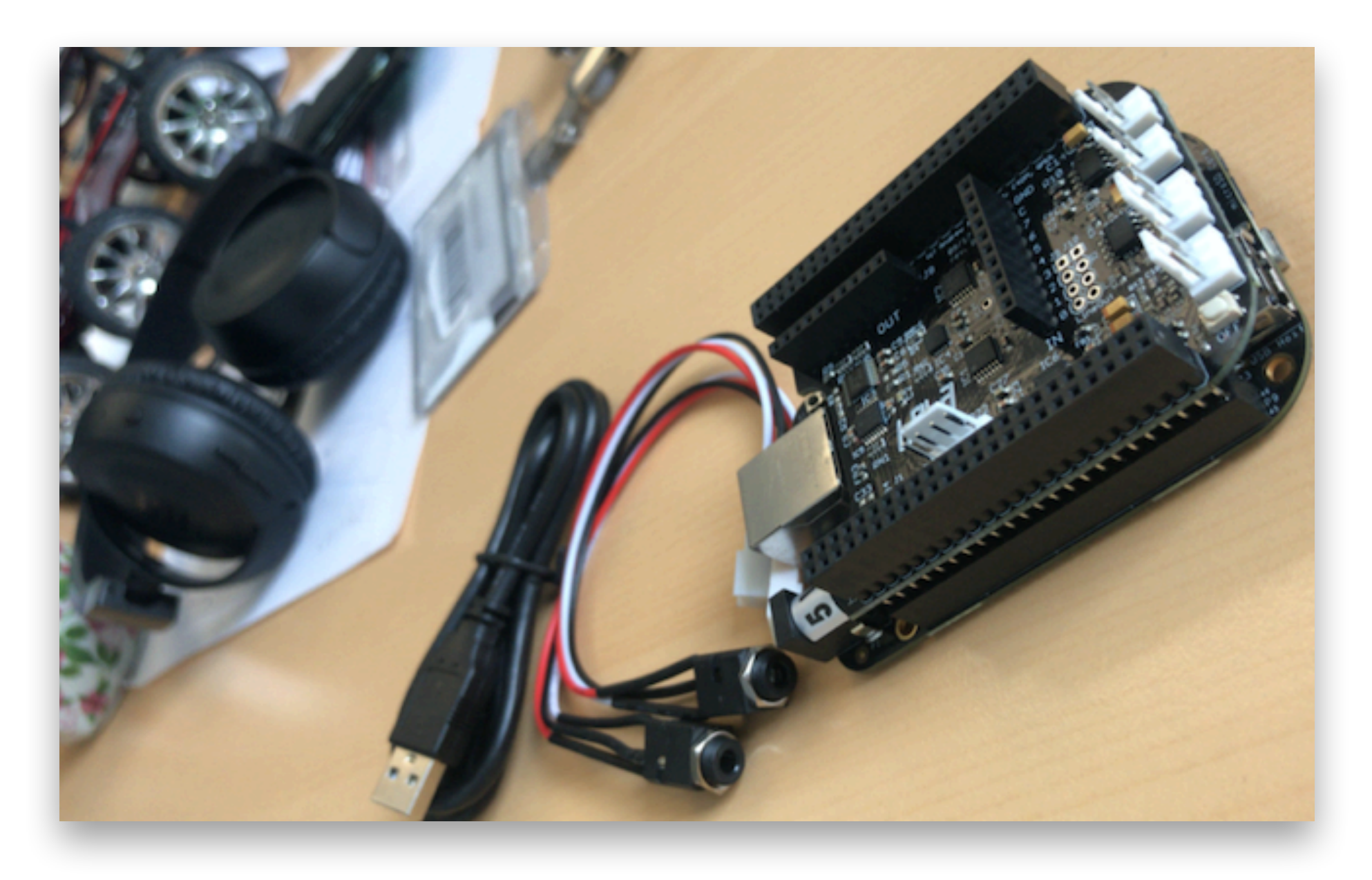

<https://bela.io/>

# Pharo IoT workshops and booklet collaborations

• Serge Stinckwich (France)

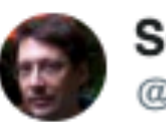

**Serge Stinckwich** @SergeStinckwich

"Pharo, the live programming experience" seminar at IFI - Hanoi today and ceremony for certificates of completion for students of thé PharoThings training session @pharoproject

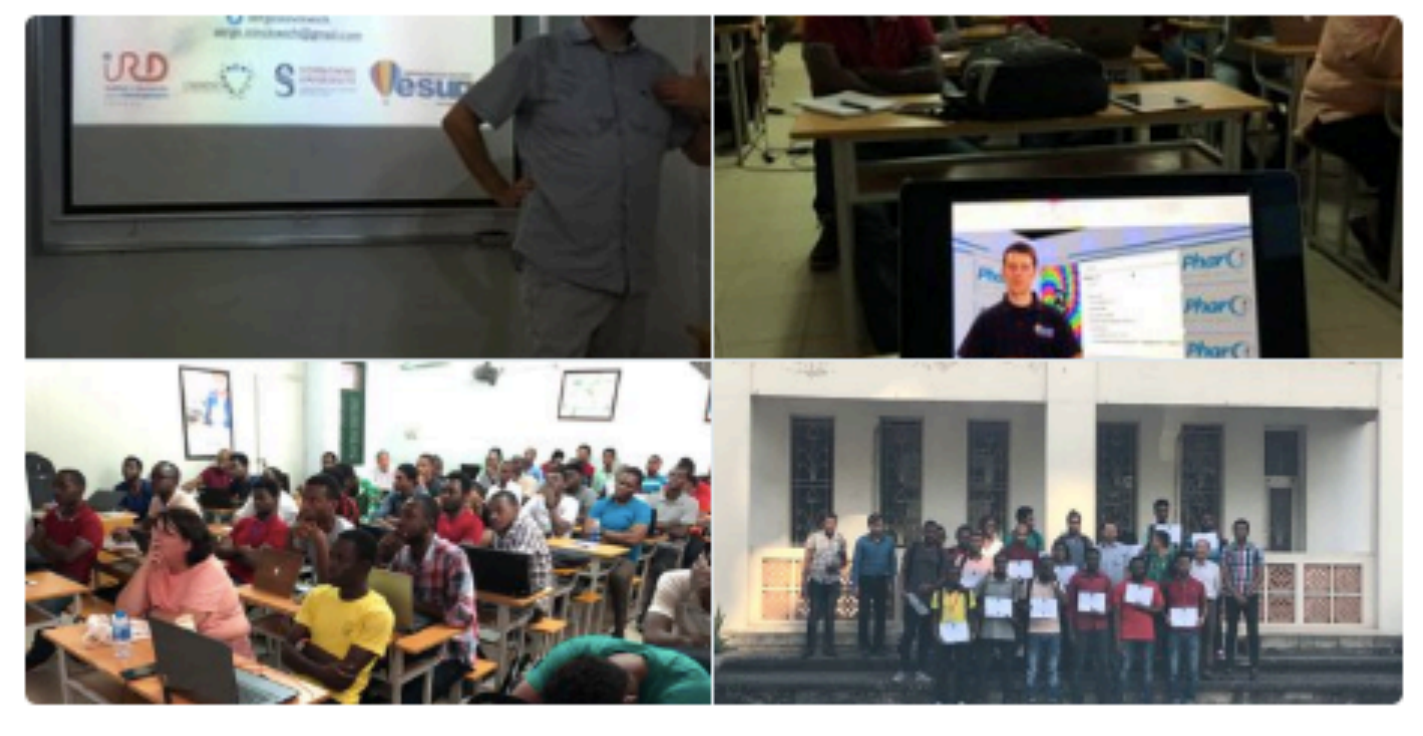

◯ 26 12:12 PM - May 15, 2019

<https://twitter.com/sergestinckwich>

θ

# Pharo IoT Booklet Arduino Chapter

• Do Hoang (Vietnam)

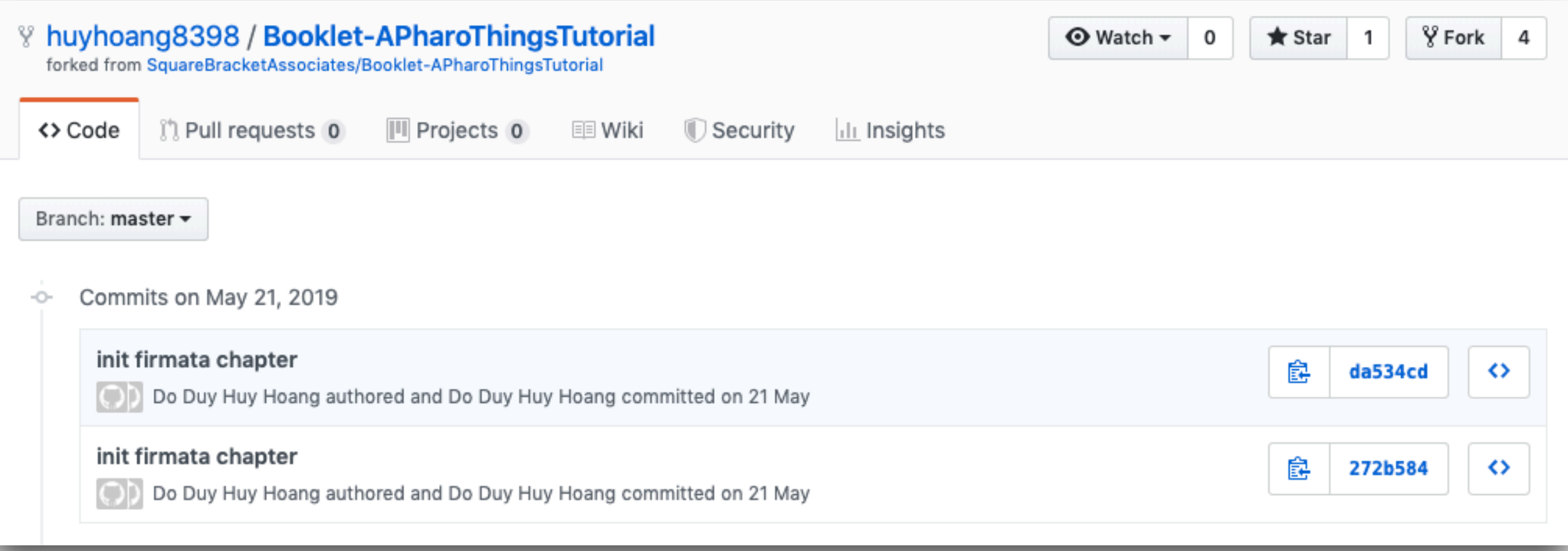

### <https://github.com/huyhoang8398/Booklet-APharoThingsTutorial>

### 3 - Projects using Pharo IoT

- Coffee Machine IoT
- Autonomous Robot
- Door opener

## Coffee Machine IoT

• Allex Oliveira

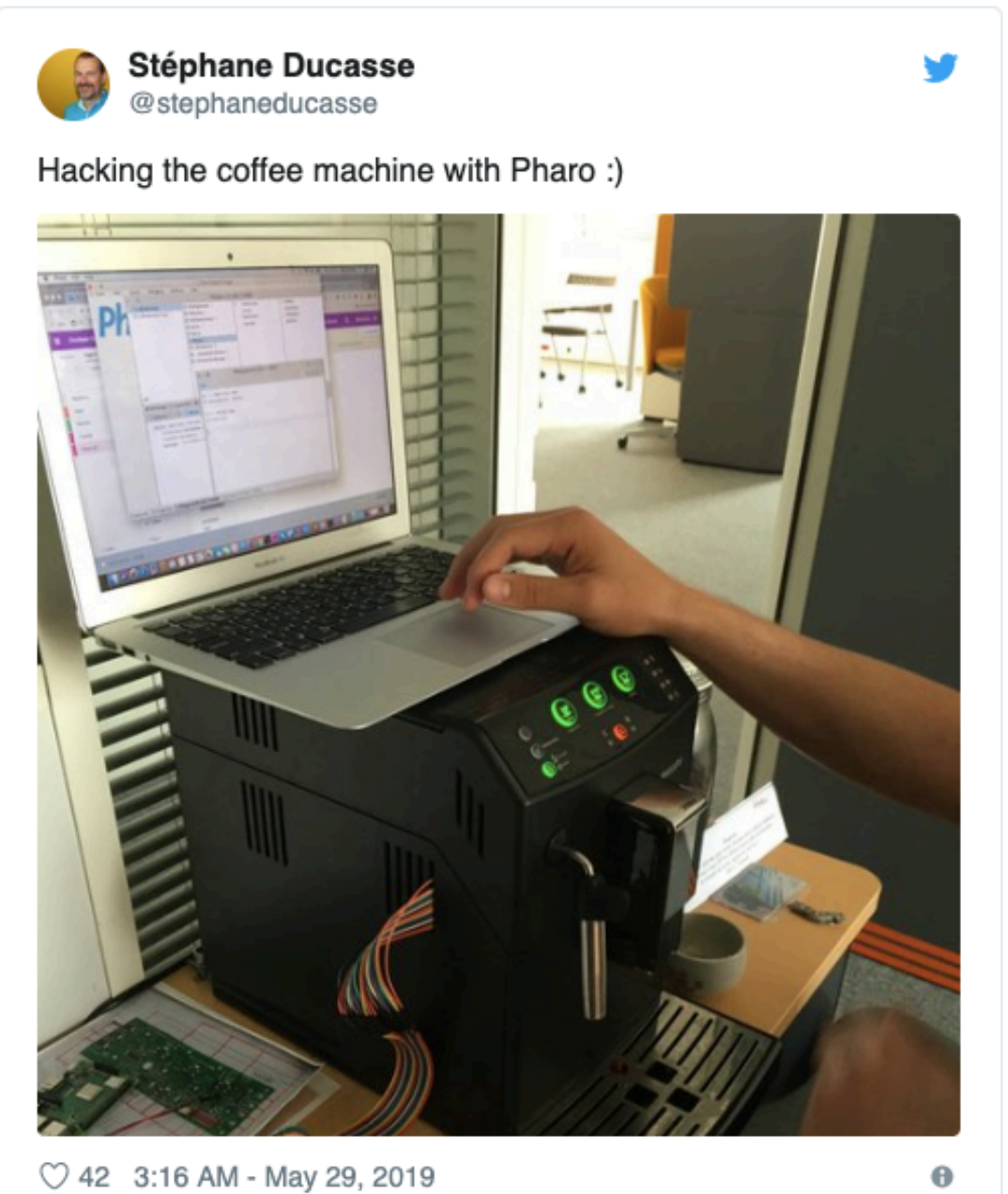

[https://github.com/oliveiraallex/Co](https://github.com/oliveiraallex/CoffeeMachine)ffeeMachine

### Autonomous robot

• Allex Oliveira and Steven Costiou

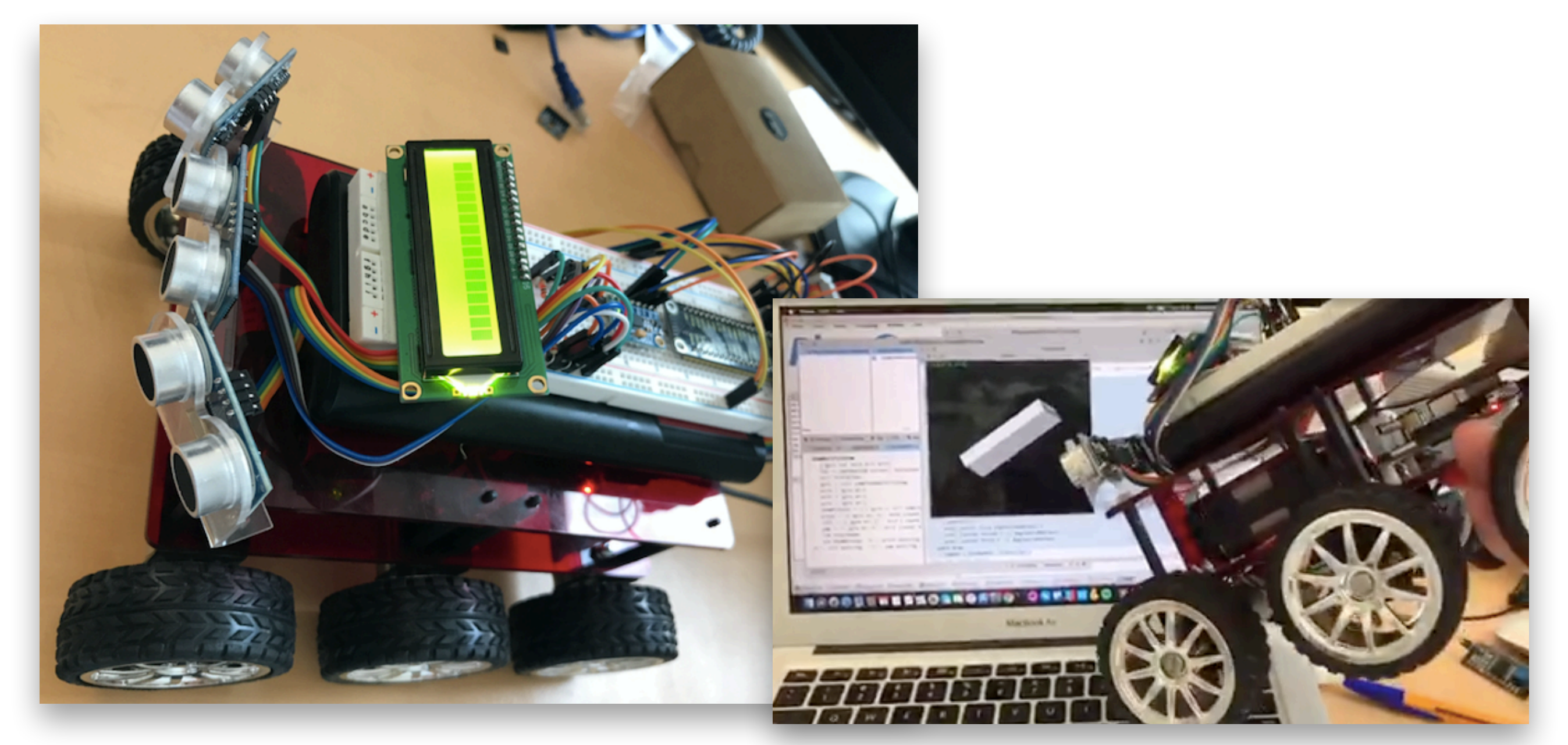

<https://www.youtube.com/watch?v=1j5WSCkIiKk>

### Door opener

• ZweiDenker workshop

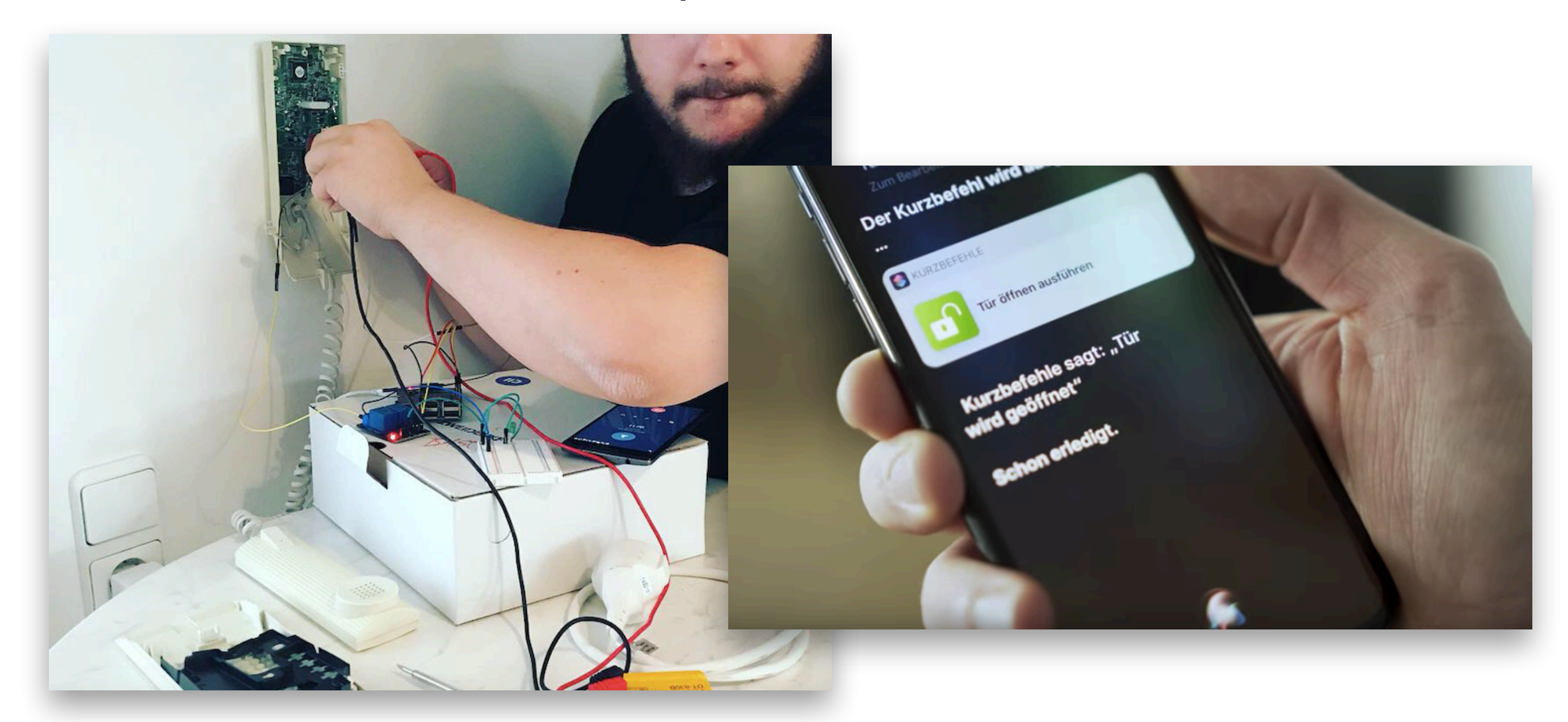

### <https://www.youtube.com/watch?v=dIl9FAatKyw>

### Wine measurer

• ZweiDenker workshop

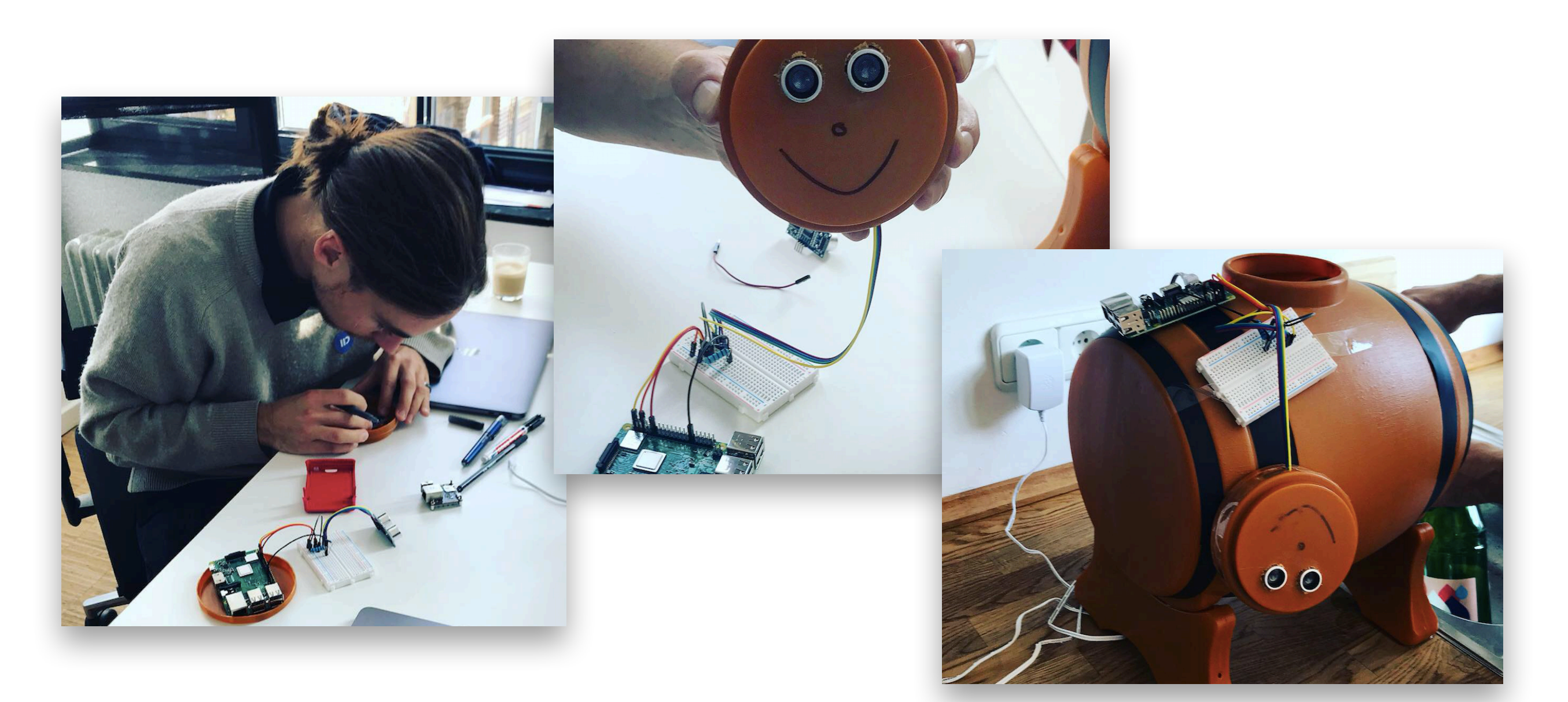

<https://www.youtube.com/watch?v=dIl9FAatKyw>

### 4 - Future

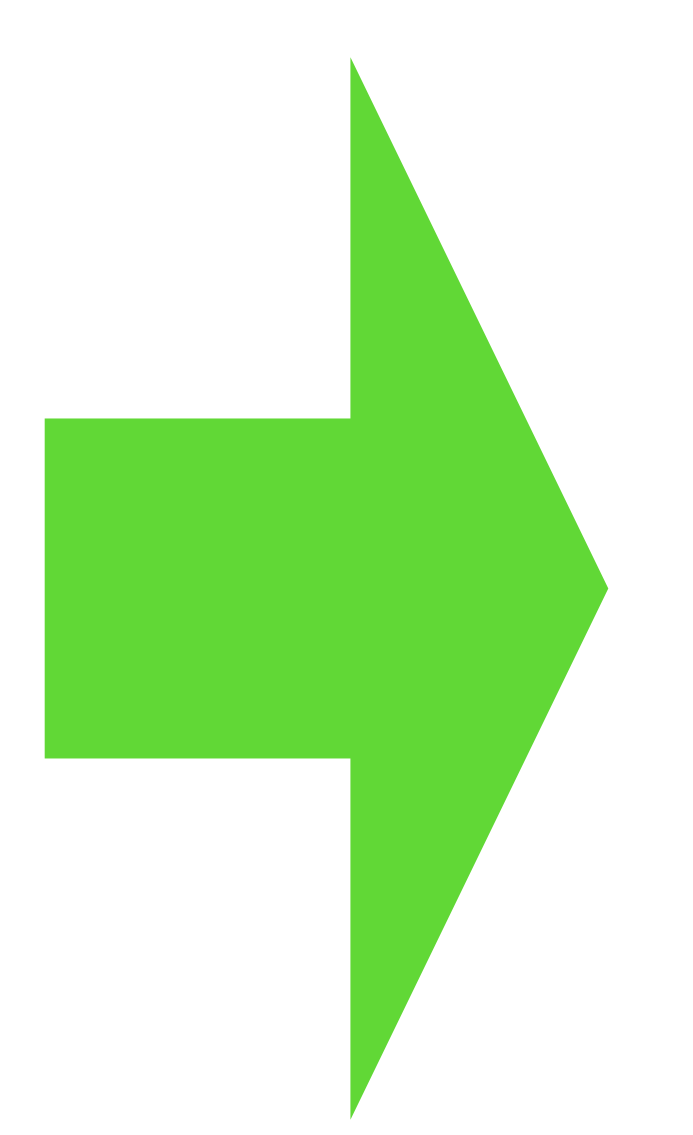

### Booklet Creating drivers and application with Pharo IoT

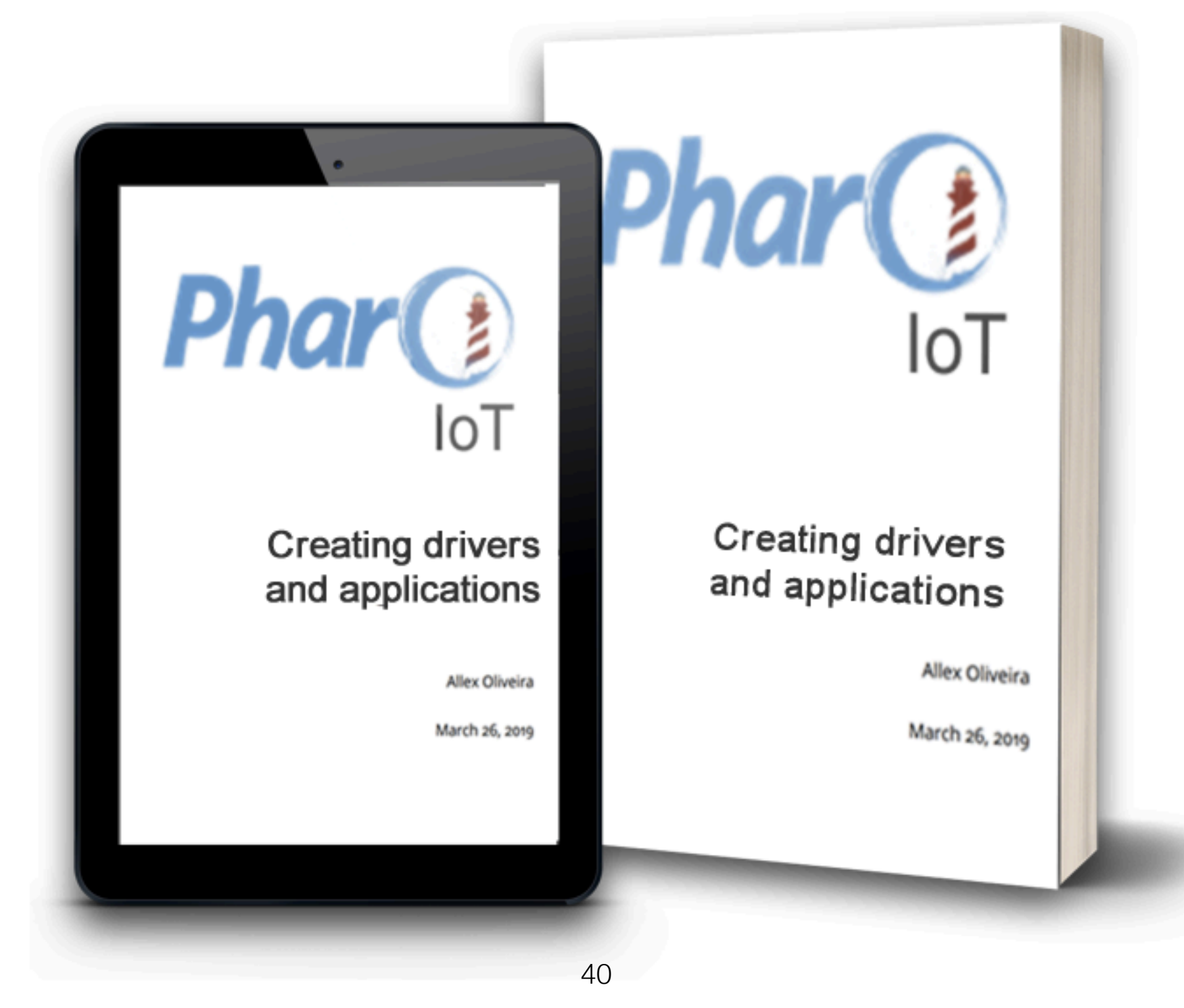

### [pharoiot.org](http://pharoiot.org)

• Share your IoT projects using Pharo with the community!

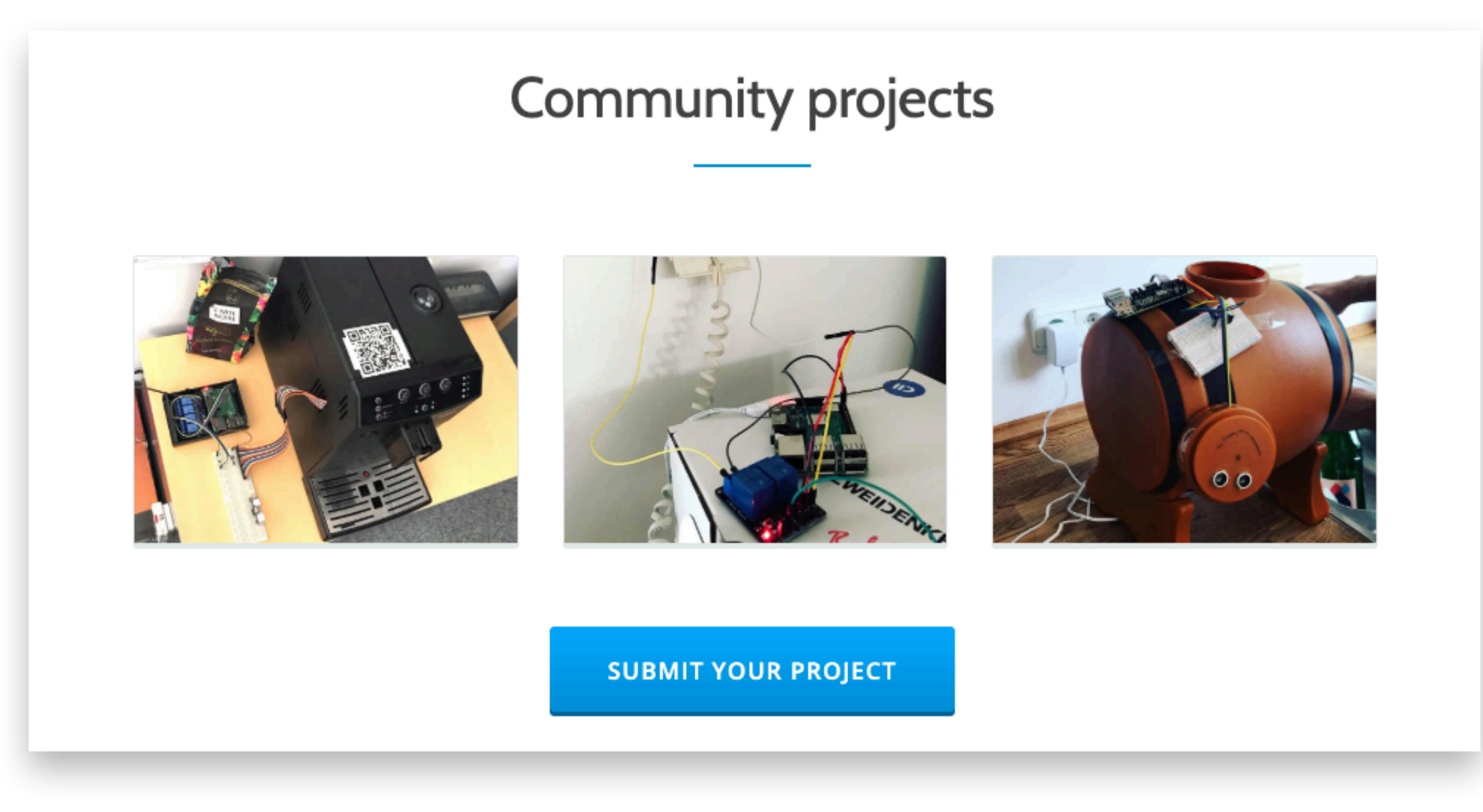

### Tele Radar

Automatic detection of running images in network

(TeleRadar using SSDP protocol)

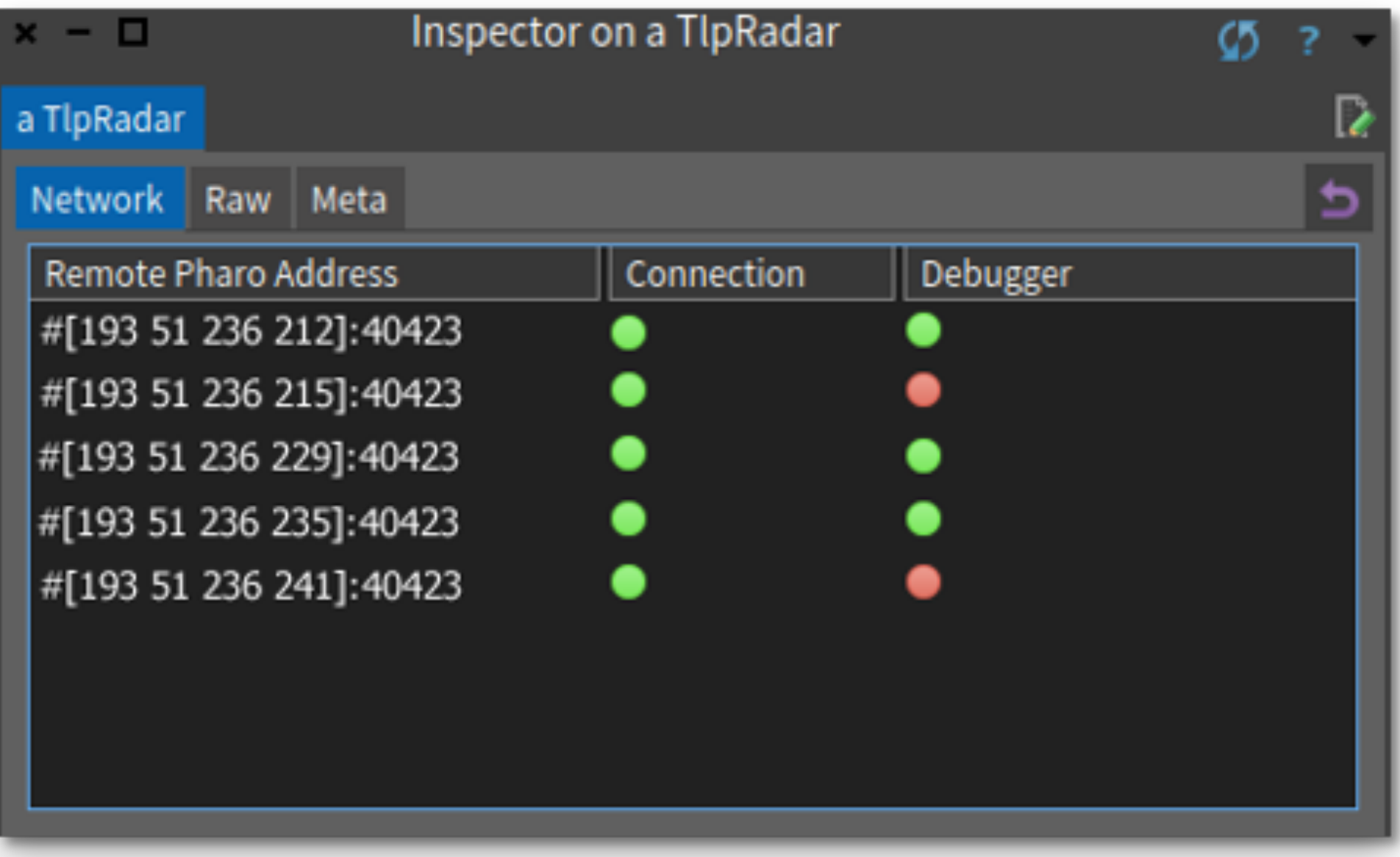

## PharoThings Booklet inside Pharo

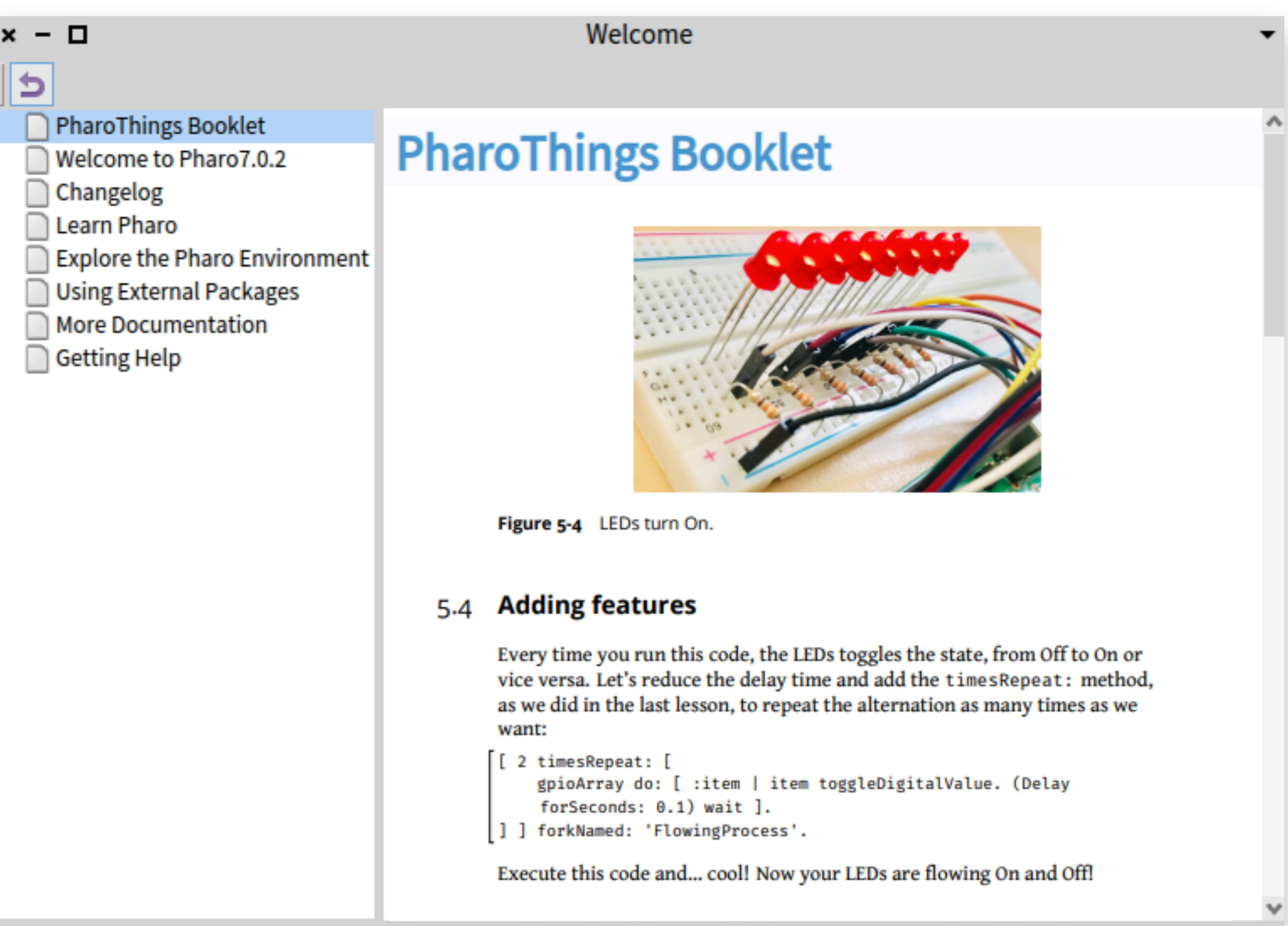

### Tool to "brew" SD Cards

• "brew" a new SD Card to inside Pharo (like PiBakery)

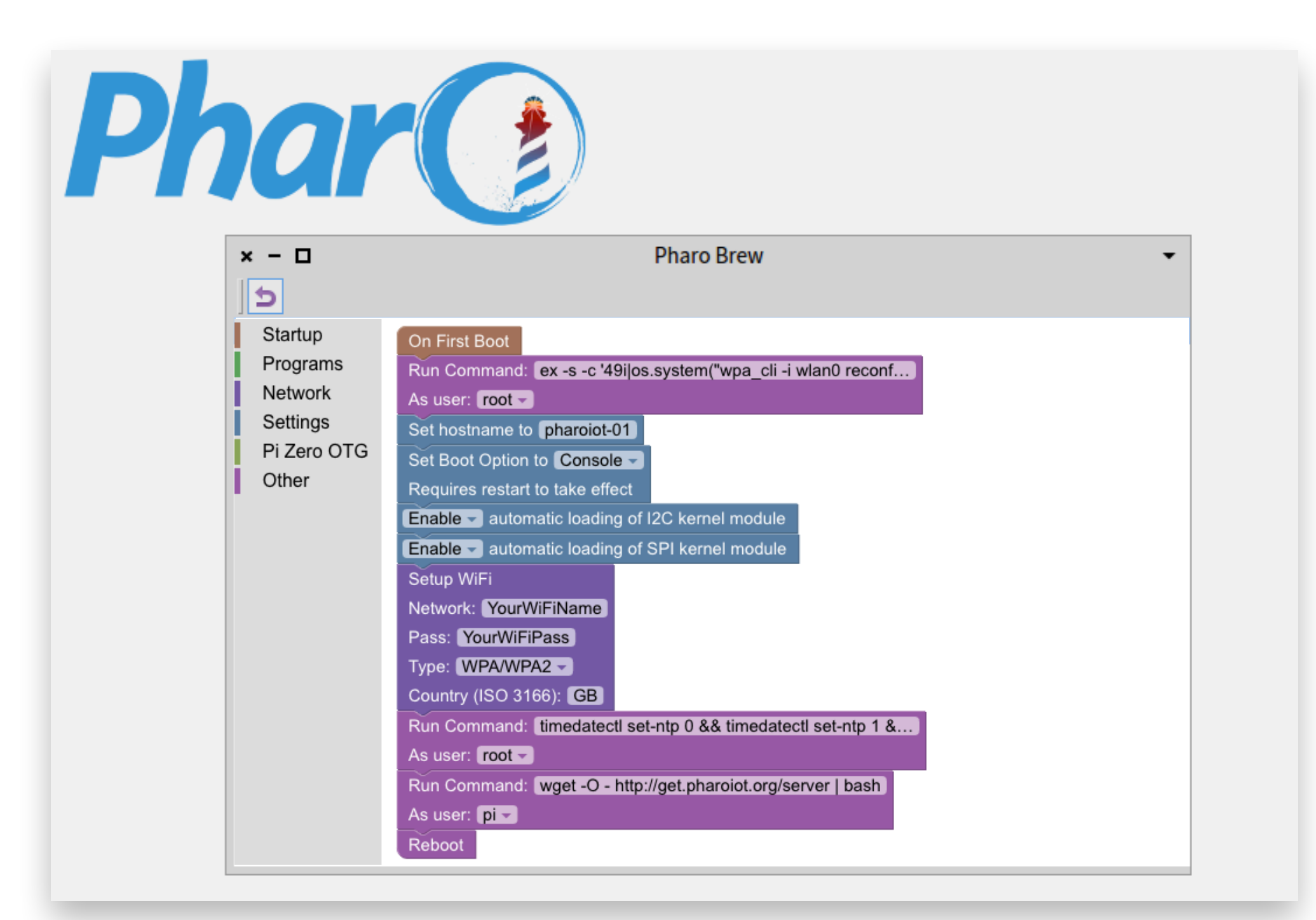

## With Pharo IoT you can

- Dynamically update your running board
- Interact remotely with pins and boards
- Modify the system while it is running (create new board, change code)
- Make your changes persistent

NOW IN LESS

**get.pharoiot.org**

# THAN 1 MINUTE! **THANKS! Any questions?**

allex.oliveira@msn.com

### Presentation Information

This slides was presented at ESUG 2019, Cologne, Germany <https://esug.github.io/2019-Conference/conf2019.html>

•Title: Pharo IoT - Present and Future

•Presenters:

Marcus Denker - marcus.denker@inria.fr Norbert Hartl - norbert@2denker.de Allex Oliveira - [linkedin.com/in/allex-oliveira](http://linkedin.com/in/allex-oliveira)

INRIA <https://www.inria.fr/> RMOD TEAM <https://rmod.inria.fr/web> PHARO PROJECT <https://github.com/pharo-project/pharo> PHAROTHINGS PROJECT <https://github.com/pharo-iot/PharoThings> PHARO IoT <http://get.pharoiot.org>